# Инструкция по эксплуатации Smartec CLD18

Анализатор жидкости промышленный

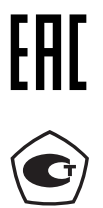

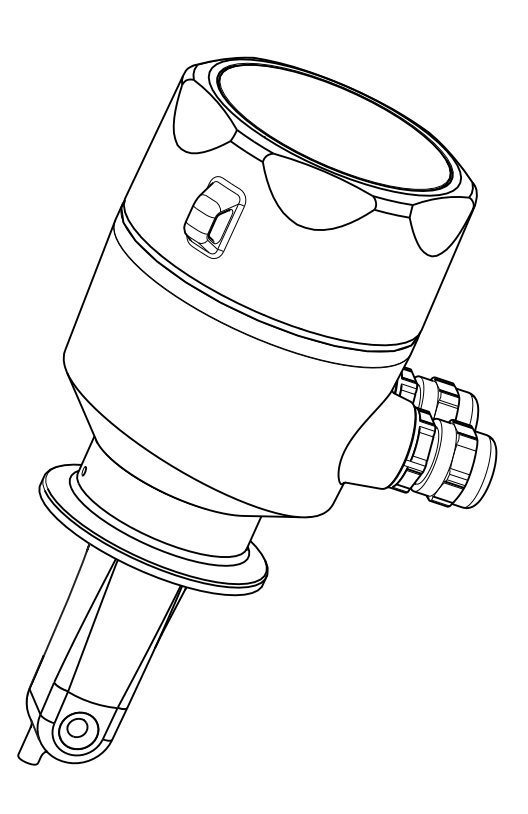

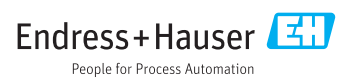

# Содержание

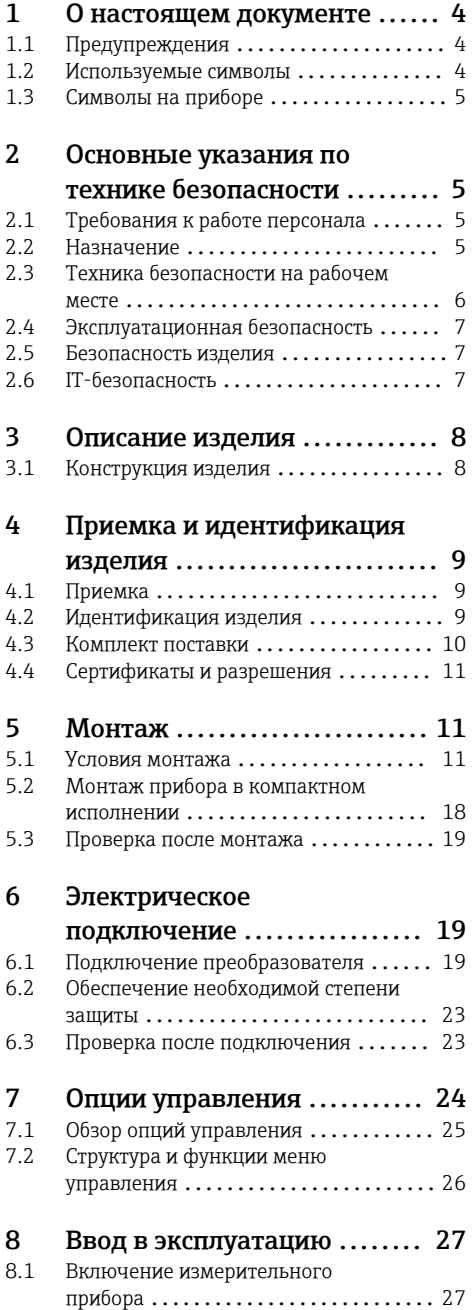

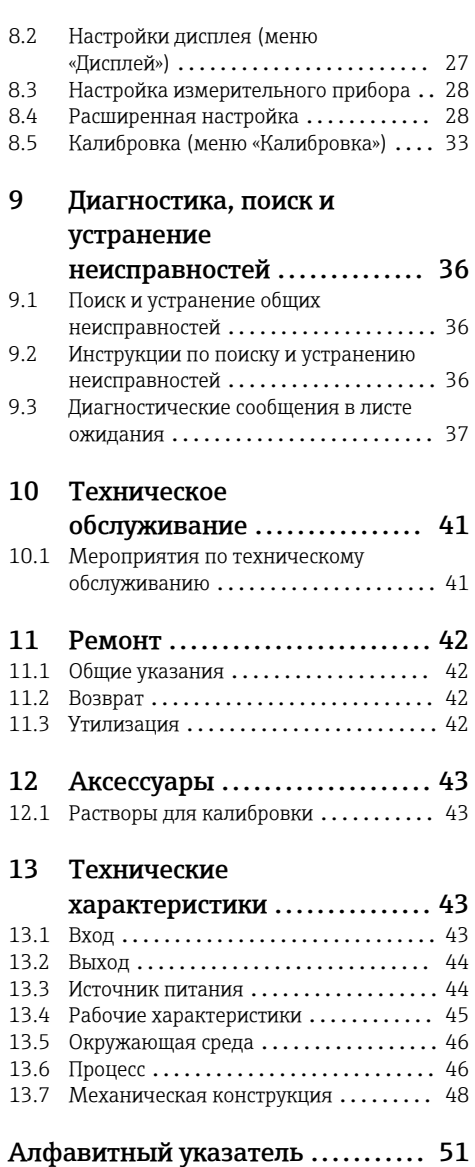

# <span id="page-3-0"></span>1 О настоящем документе

# 1.1 Предупреждения

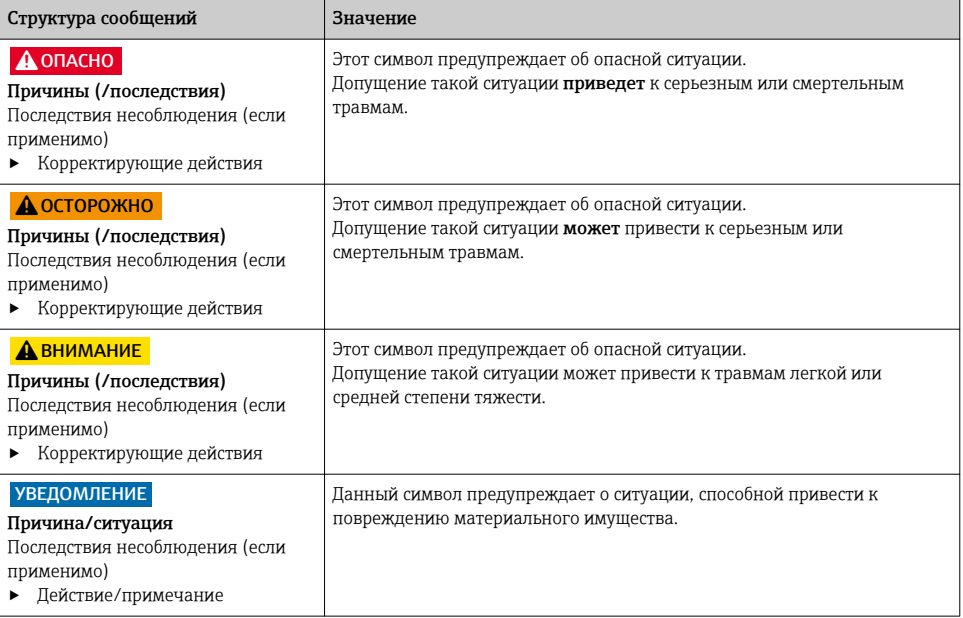

# 1.2 Используемые символы

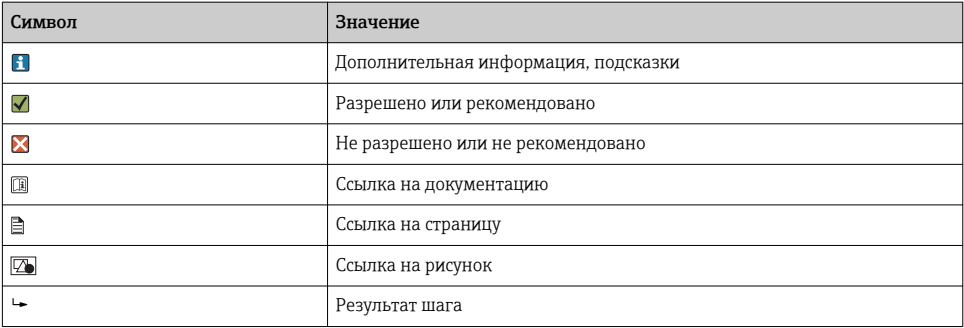

# <span id="page-4-0"></span>1.3 Символы на приборе

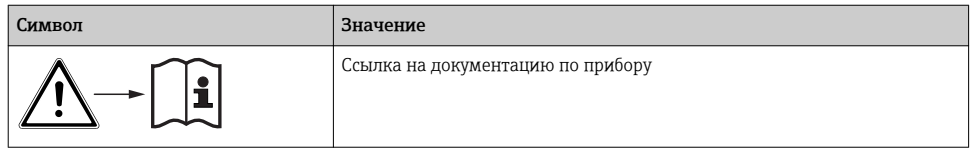

# 2 Основные указания по технике безопасности

## 2.1 Требования к работе персонала

- Установка, ввод в эксплуатацию, управление и техобслуживание измерительной системы должны выполняться только специально обученным техническим персоналом.
- Перед выполнением данных работ технический персонал должен получить соответствующее разрешение от управляющего предприятием.
- Электрические подключения должны выполняться только специалистамиэлектротехниками.
- Выполняющий работы технический персонал должен предварительно ознакомиться с данным руководством по эксплуатации и следовать всем приведенным в нем указаниям.
- Неисправности точки измерения могут исправляться только уполномоченным и специально обученным персоналом.

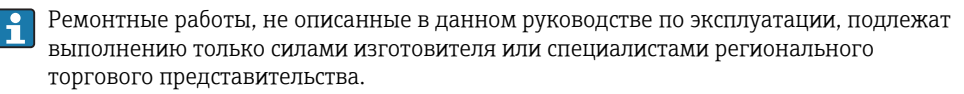

## 2.2 Назначение

Анализатор жидкости промышленный предназначен для индуктивного измерения электропроводности жидкостей, обладающих средней и высокой удельной электрической проводимостью.

Использование прибора не по назначению представляет угрозу для безопасности людей и всей системы измерения и поэтому запрещается.

Изготовитель не несет ответственности за повреждения в результате неправильной эксплуатации прибора.

### УВЕДОМЛЕНИЕ

#### Использование при несоблюдении технических требований!

Возможны ошибочные результаты измерения, сбои и даже отказ точки измерения.

- ‣ Используйте изделие согласно предъявляемым к нему техническим требованиям.
- ‣ Учитывайте технические характеристики, указанные на заводской табличке.

# <span id="page-5-0"></span>2.3 Техника безопасности на рабочем месте

Пользователь несет ответственность за выполнение следующих требований техники безопасности:

- инструкции по монтажу
- местные стандарты и нормы
- правила взрывозащиты

#### Электромагнитная совместимость

- Изделие проверено на электромагнитную совместимость согласно действующим международным нормам для промышленного применения.
- Указанная электромагнитная совместимость обеспечивается только в том случае, если изделие подключено в соответствии с данным руководством по эксплуатации.

# <span id="page-6-0"></span>2.4 Эксплуатационная безопасность

#### Перед вводом в эксплуатацию точки измерения:

- 1. Проверьте правильность всех подключений;
- 2. Убедитесь в отсутствии повреждений электрических кабелей и соединительных шлангов;
- 3. Не используйте поврежденные изделия, а также примите меры предосторожности, чтобы они не сработали непреднамеренно;
- 4. Промаркируйте поврежденные изделия как бракованные.

#### Во время эксплуатации:

‣ При невозможности устранить неисправность:

следует прекратить использование изделия и принять меры против его непреднамеренного срабатывания.

## 2.5 Безопасность изделия

Изделие разработано в соответствии с современными требованиями по безопасности, прошло испытания и поставляется с завода в безопасном для эксплуатации состоянии. Соблюдены требования действующих международных норм и стандартов.

# 2.6 IT-безопасность

Гарантия на устройство действует только в том случае, если его установка и использование производятся согласно инструкциям, изложенным в Руководстве по эксплуатации. Устройство оснащено механизмом обеспечения защиты, позволяющим не допустить внесение каких-либо непреднамеренных изменений в установки устройства.

Безопасность информационных технологий соответствует общепринятым стандартам безопасности оператора и разработана с целью предоставления дополнительной защиты устройства, в то время как передача данных прибора должна осуществляться операторами самостоятельно.

# <span id="page-7-0"></span>3 Описание изделия

# 3.1 Конструкция изделия

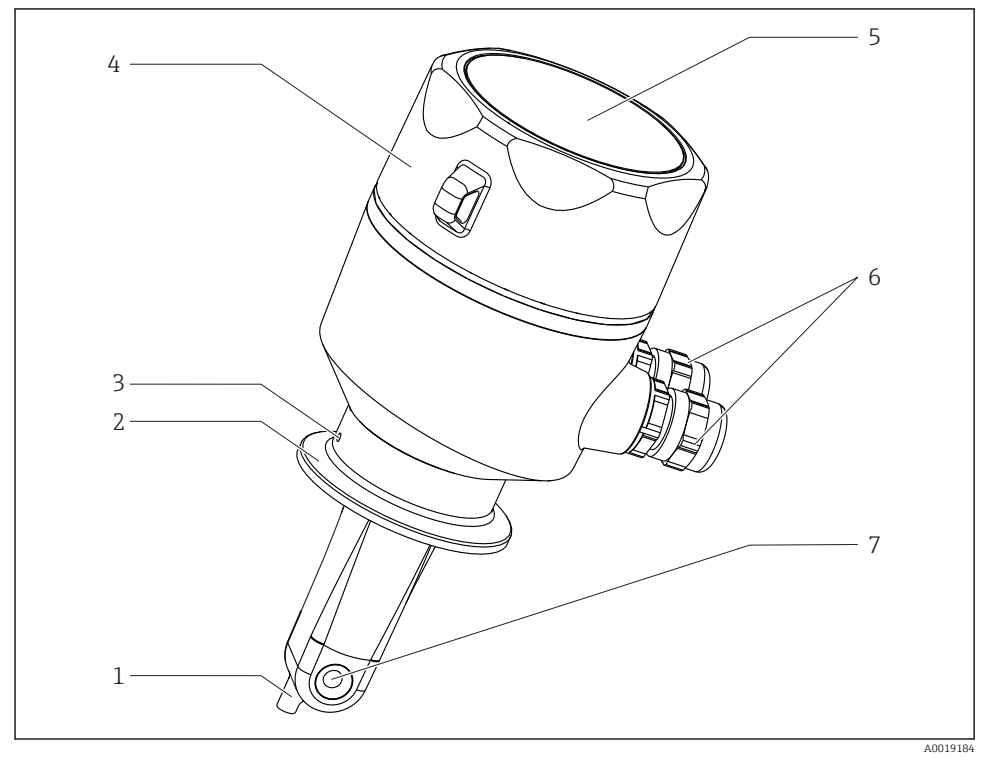

#### *1 Компоненты*

- *Датчик температуры*
- *Присоединение к процессу*
- *Отверстие для мониторинга утечек (смещение на 90° относительно направления потока)*
- *Съемная крышка корпуса*
- *Окно для дисплея*
- *Кабельные вводы (M16)*
- *Отверстие для контроля продукта*

# <span id="page-8-0"></span>4 Приемка и идентификация изделия

## 4.1 Приемка

- 1. Убедитесь в том, что упаковка не повреждена.
	- Об обнаруженных повреждениях упаковки сообщите поставщику. До выяснения причин не выбрасывайте поврежденную упаковку.
- 2. Убедитесь в том, что содержимое не повреждено.
	- Об обнаруженных повреждениях содержимого сообщите поставщику. До выяснения причин не выбрасывайте поврежденные изделия.
- 3. Проверьте наличие всех составных частей оборудования.
	- Сравните комплектность с данными заказа.
- 4. Прибор следует упаковывать, чтобы защитить от механических воздействий и влаги во время хранения и транспортировки.
	- Наибольшую степень защиты обеспечивает оригинальная упаковка. Убедитесь, что соблюдаются допустимые условия окружающей среды.

В случае возникновения вопросов обращайтесь к поставщику или в дилерский центр.

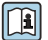

Технические характеристики $\rightarrow$   $\blacksquare$  43

# 4.2 Идентификация изделия

#### 4.2.1 Заводская табличка

Заводская табличка содержит следующую информацию о приборе:

- данные изготовителя;
- код заказа;
- расширенный код заказа;
- серийный номер;
- версия программного обеспечения;
- условия окружающей среды и процесса;
- входные и выходные параметры;
- диапазон измерения;
- правила техники безопасности и предупреждения;
- класс защиты;
- данные о сертификатах;
- ‣ Сравните данные на заводской табличке с данными заказа.

#### <span id="page-9-0"></span>4.2.2 Идентификация изделия

#### Страница изделия

www.endress.com/CLD18

#### Расшифровка кода заказа

Код заказа и серийный номер прибора приведены в следующих источниках.

- На заводской табличке.
- В наклалной.

#### Получение сведений об изделии

- 1. Перейдите по адресу [www.endress.com.](https://www.endress.com)
- 2. Задействуйте инструмент поиска на сайте (символ лупы).
- 3. Введите действительный серийный номер.
- 4. Выполните поиск.
	- Во всплывающем окне отображается спецификация.
- 5. Выберите изображение изделия во всплывающем окне.
	- **►** Откроется новое окно (Device Viewer). В этом окне будут отображены все сведения, связанные с вашим прибором, а также документация к изделию.

#### Адрес изготовителя

Endress+Hauser Conducta GmbH+Co. KG Дизельштрассе 24 D-70839 Герлинген

### 4.3 Комплект поставки

Комплект поставки:

- Система измерения электропроводности Smartec CLD18 в заказанном исполнении
- Руководство по эксплуатации BA01149C/53/RU

## <span id="page-10-0"></span>4.4 Сертификаты и разрешения

#### 4.4.1 Декларация соответствия

Изделие сертифицировано согласно нормам TP TC 004/2011 и TP TC 020/2011, действующим в Европейской экономический зоне (EEA). Изделие получило знак соответствия EAC.

### 4.4.2 Гигиенические сертификаты

### FDA

Все материалы, находящиеся в контакте с продуктом, сертифицированы FDA (кроме присоединений к процессу из ПВХ).

### **EHEDG**

Сертифицированная возможность очистки в соответствии с EHEDG, тип EL, класс I.

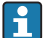

При использовании датчика в гигиенических областях применения следует учитывать, что возможность очистки датчика зависит также от способа его монтажа. При установке датчика в трубопроводе следует использовать соответствующую проточную арматуру, подходящую для конкретного присоединения к процессу и имеющую сертификат EHEDG.

### 3-A

Сертификат в соответствии со стандартом 3-A 74- ("3-A: Санитарные нормы для датчиков, фитингов датчиков и соединителей, используемых при переработке молока и молочных продуктов").

### Регламент EC №1935/2004

Датчик соответствует требованиям регламента EC №1935/2004 для материалов и компонентов, находящихся в контакте с пищевыми продуктами.

### 4.4.3 Сертификат на оборудование, работающее под давлением

Канадский сертификат для труб, работающих под давлением, в соответствии с ASME B31.3

# 5 Монтаж

- 5.1 Условия монтажа
- 5.1.1 Руководство по монтажу

#### Гигиенические требования

‣ Условия установки оборудования, обеспечивающие полноценную очистку в соответствии с критериями EHEDG, не должны допускать образования застойных зон.

- <span id="page-11-0"></span>‣ Если образование застойной зоны неизбежно, то необходимо сократить ее до минимума. Ни при каких обстоятельствах длина застойной зоны L не должна превышать внутренний диаметр трубы D за вычетом огибающего диаметра оборудования d. Действует условие L ≤ D – d.
- ‣ Кроме того, застойная зона должна быть автоматически опорожняемой, чтобы в ней не оставалось ни остатков продукта, ни технологической среды.
- ‣ При установке арматуры в резервуаре устройство для очистки должно быть расположено так, чтобы оно непосредственно промывало застойную зону.
- ‣ Дополнительные сведения приведены в рекомендациях относительно гигиенических уплотнений и правил монтажа в материалах института EHEDG (документ 10 и документ с изложением позиции, «Легко очищаемые трубопроводные муфты и присоединения к процессу»).

В случае установки оборудования с сертификатом 3-A обратите внимание на следующее:

- ‣ После монтажа прибора необходимо обеспечить гигиеническую целостность;
- ‣ Сливное отверстие следует расположить в самой нижней точке прибора;
- ‣ Необходимо использовать присоединения к процессу, соответствующие требованиям гигиенической нормы 3-A.

### Монтажные позиции

Датчик должен быть полностью погружен в среду. Необходимо избегать появления пузырьков воздуха вблизи датчика.

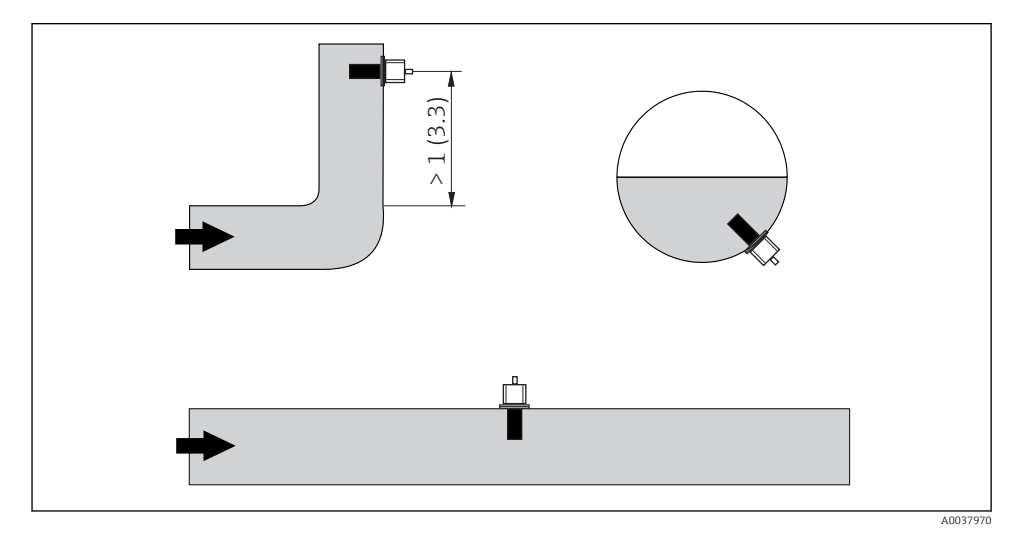

 *2 Монтажные позиции датчиков электропроводности. Единица измерения: м (фут)*

При смене направления потока (после изгибов трубопровода) в рабочей среде может возникать турбулентность.

При этом рабочая среда должна протекать через отверстие датчика (см. стрелки на корпусе). Симметричный измерительный канал позволяет проводить измерения в потоке обоих направлений.

При монтаже в стесненных условиях поток ионов в жидкости зависит от конфигурации стенок. Для компенсации этого эффекта применяется так называемый монтажный коэффициент. Этот монтажный коэффициент можно ввести в преобразователь для измерения или скорректировать постоянную ячейки, умножив ее на монтажный коэффициент.

Значение монтажного коэффициента зависит от диаметра и проводимости трубопровода, а также удаленности датчика от стенки.

При достаточно большом расстоянии до стенки (a > 20 мм согласно DN 60) монтажным коэффициентом можно пренебречь (f = 1,00).

Если расстояние до стенки незначительно, то при использовании электроизолирующего трубопровода монтажный коэффициент увеличивается (f > 1), а при использовании электропроводного трубопровода – уменьшается (f < 1).

Монтажный коэффициент можно определить с использованием растворов для калибровки или рассчитать приблизительно на основе следующей схемы.

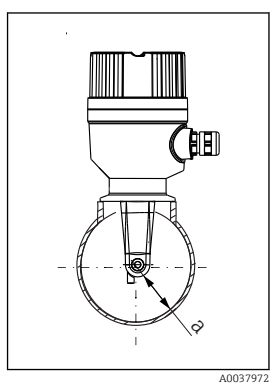

 *3 Монтаж CLD18*

*a Расстояние до стенки*

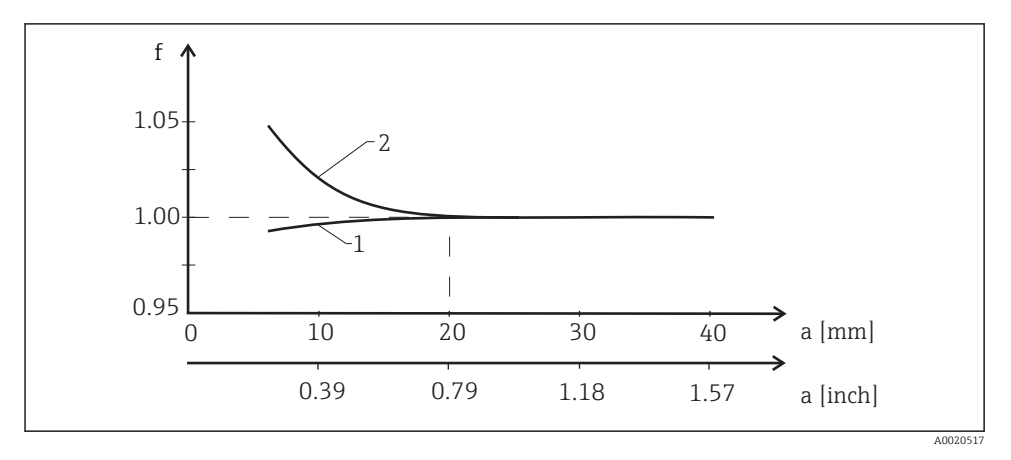

 *4 Зависимость монтажного коэффициента f от расстояния до стенки a*

- *1 Стенка электропроводного трубопровода*
- *2 Стенка электроизолирующего трубопровода*

Устанавливать измерительную систему необходимо таким образом, чтобы на корпус  $\mathbf{f}$ не попадали прямые солнечные лучи.

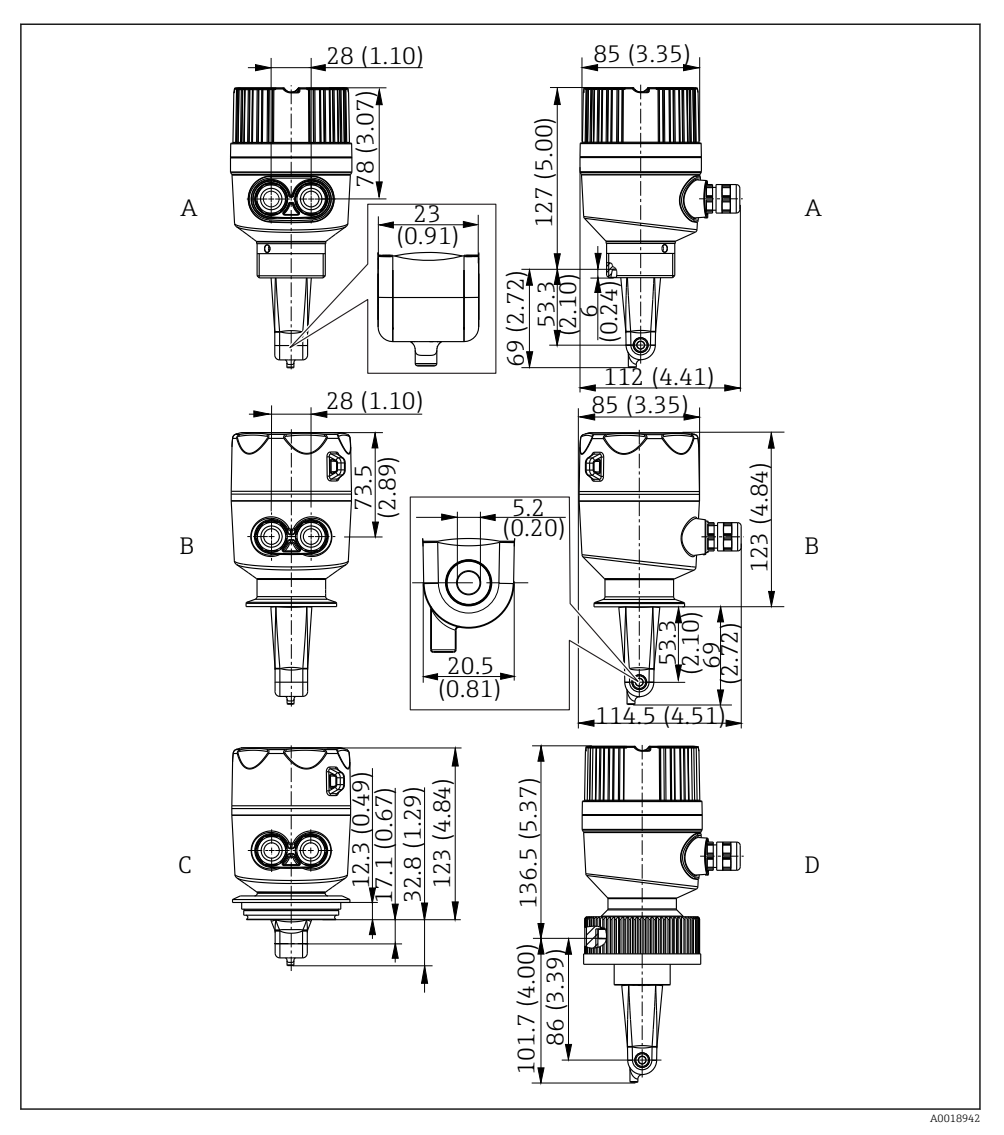

 *5 Размеры и варианты исполнения (примеры). Размеры: мм (дюймы)*

- *A Пластиковый корпус с резьбой G 1½*
- *B Корпус из нержавеющей стали с зажимом ISO 2852 2"*
- *C Корпус из нержавеющей стали с присоединением к процессу Varivent DN 40–125*
- *D Пластиковый корпус с соединительной гайкой 2¼" из ПВХ*

### <span id="page-15-0"></span>5.1.2 Примеры монтажа

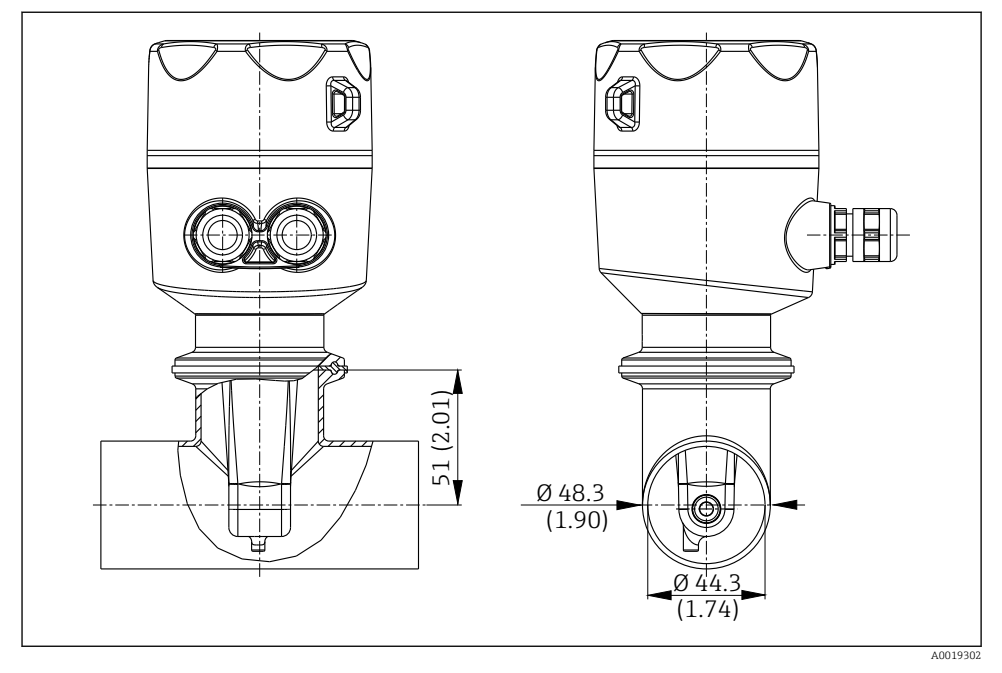

 *6 Монтаж в трубопроводе DN 40 с помощью присоединения к процессу Tri-Clamp 2". Размеры: мм (дюймы)*

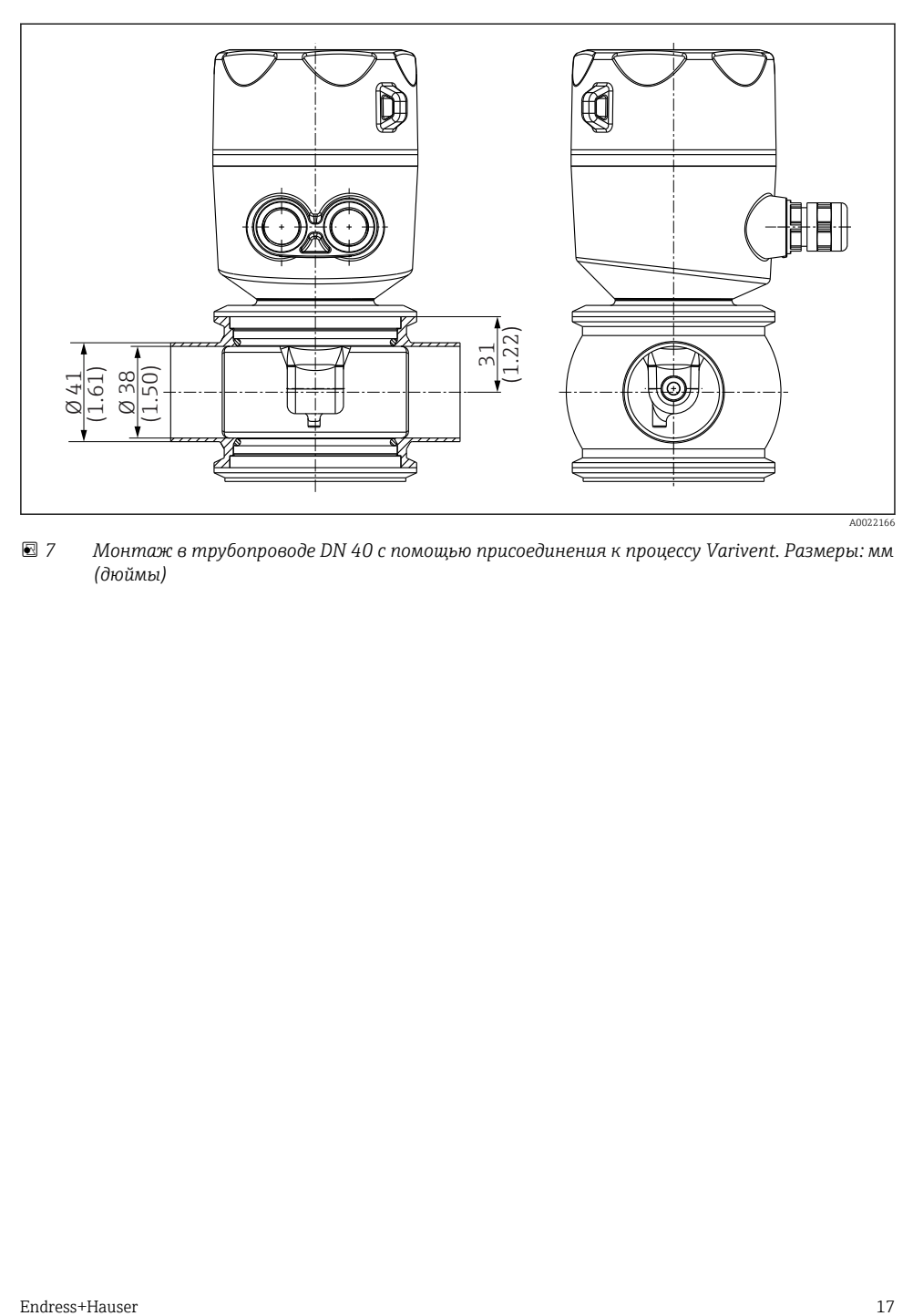

 *7 Монтаж в трубопроводе DN 40 с помощью присоединения к процессу Varivent. Размеры: мм (дюймы)*

<span id="page-17-0"></span>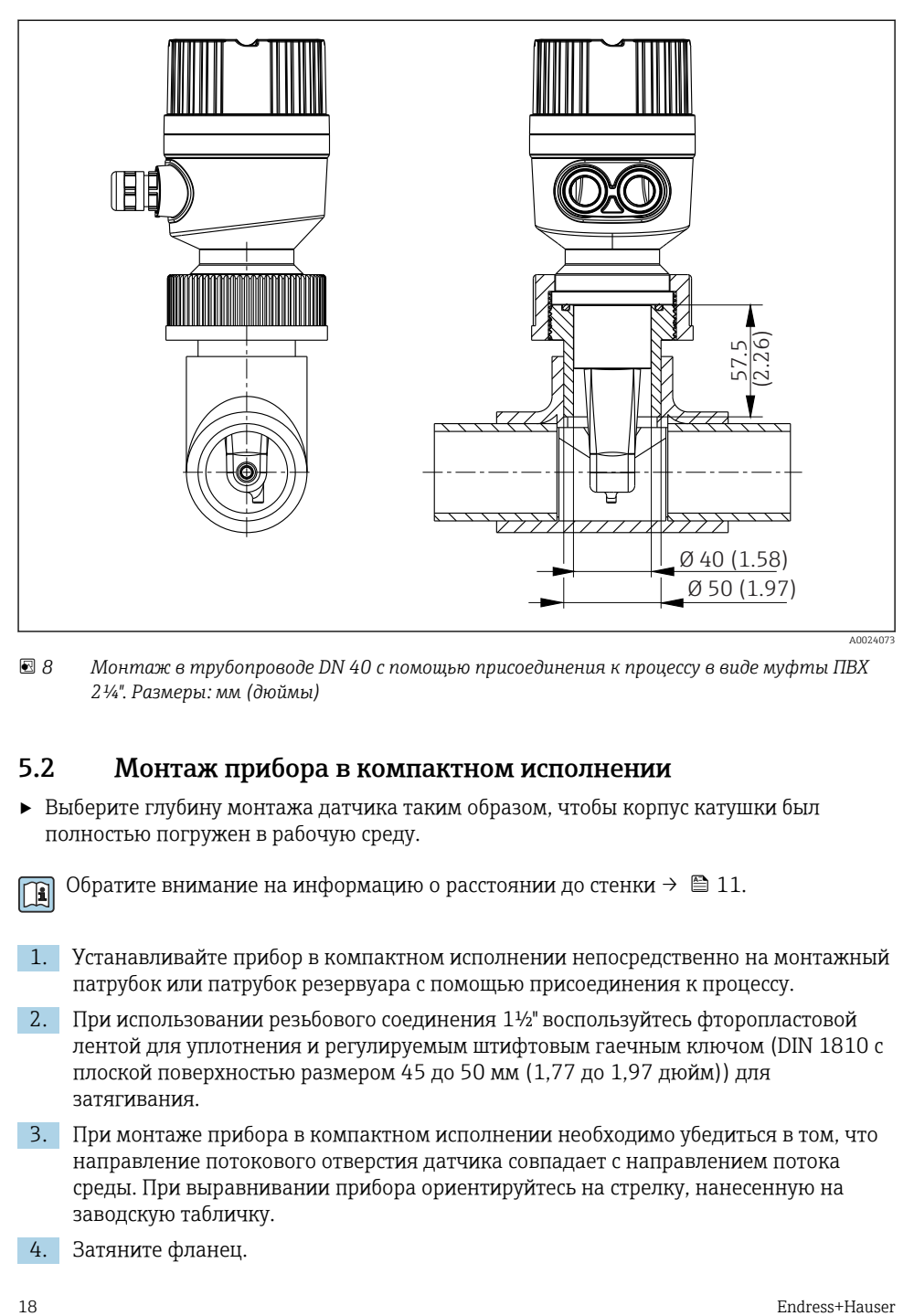

 *8 Монтаж в трубопроводе DN 40 с помощью присоединения к процессу в виде муфты ПВХ 2¼". Размеры: мм (дюймы)*

# 5.2 Монтаж прибора в компактном исполнении

‣ Выберите глубину монтажа датчика таким образом, чтобы корпус катушки был полностью погружен в рабочую среду.

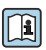

Обратите внимание на информацию о расстоянии до стенки  $\rightarrow \blacksquare$  11.

- 1. Устанавливайте прибор в компактном исполнении непосредственно на монтажный патрубок или патрубок резервуара с помощью присоединения к процессу.
- 2. При использовании резьбового соединения 1½" воспользуйтесь фторопластовой лентой для уплотнения и регулируемым штифтовым гаечным ключом (DIN 1810 с плоской поверхностью размером 45 до 50 мм (1,77 до 1,97 дюйм)) для затягивания.
- 3. При монтаже прибора в компактном исполнении необходимо убедиться в том, что направление потокового отверстия датчика совпадает с направлением потока среды. При выравнивании прибора ориентируйтесь на стрелку, нанесенную на заводскую табличку.
- 4. Затяните фланец.

### <span id="page-18-0"></span>5.3 Проверка после монтажа

- 1. После монтажа необходимо проверить прибор в компактном исполнении на предмет наличия повреждений.
- 2. Удостоверьтесь в том, что прибор в компактном исполнении защищен от попадания прямых солнечных лучей.

# 6 Электрическое подключение

### LОСТОРОЖНО

#### Прибор под напряжением!

Неправильное подключение может привести к несчастному случаю, в том числе с летальным исходом!

- ‣ Электрическое подключение должно осуществляться только специалистамиэлектротехниками.
- ‣ Электротехник должен предварительно ознакомиться с данным руководством по эксплуатации и следовать всем приведенным в нем указаниям.
- ‣ Перед проведением работ по подключению кабелей убедитесь, что ни на один кабель не подано напряжение.

### 6.1 Подключение преобразователя

### LОСТОРОЖНО

#### Опасность поражения электрическим током!

‣ В точке питания источники питания 24 В постоянного тока должны быть изолированы от кабелей, находящихся под напряжением, с помощью двойной или усиленной изоляции.

## 6.1.1 Прямое подключение кабелей

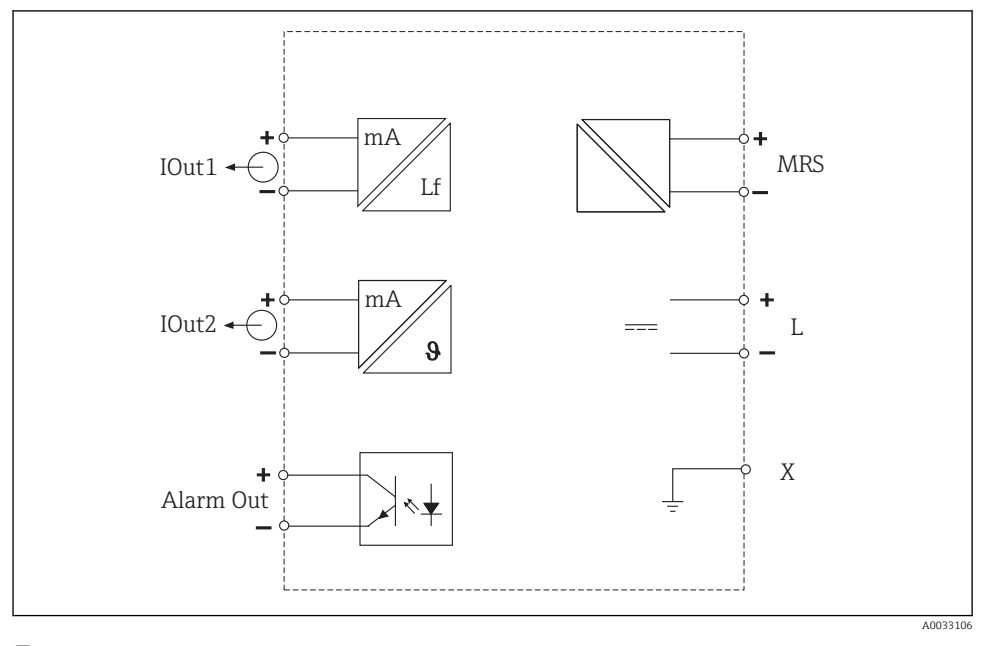

 *9 Электрическое подключение*

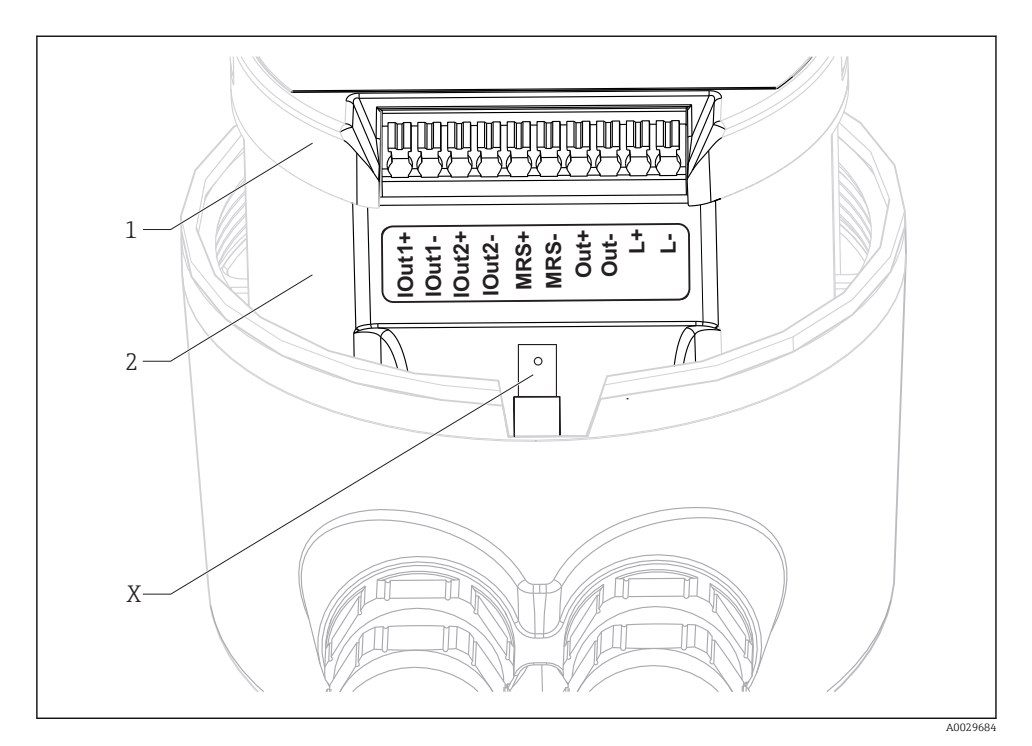

 *10 Назначение клемм*

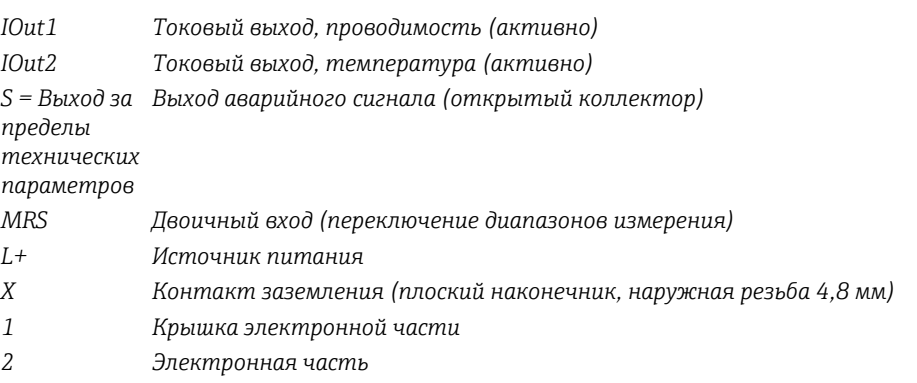

### УВЕДОМЛЕНИЕ

### Снятие электронной части приводит к разрыву соединения с датчиком!

- ‣ Снимать электронную часть не следует ни в коем случае.
- ‣ Не открывайте крышку электронной части.

 $\mathbf{f}$ 

Рекомендуется использовать соединительные кабели сечением 0,5 мм<sup>2</sup>. Максимальное сечение кабеля составляет 1,0 мм2.

Подключение измерительного преобразователя прибора в компактном исполнении осуществляется следующим образом.

1. Отвинтите крышку корпуса.

- 2. Проложите соединительные кабели через кабельные уплотнения.
- 3. Подключите кабели в соответствии со схемой назначения клемм.
- 4. Подключите защитное заземление к клемме заземления корпуса.

### 6.1.2 Подключение через разъем M12

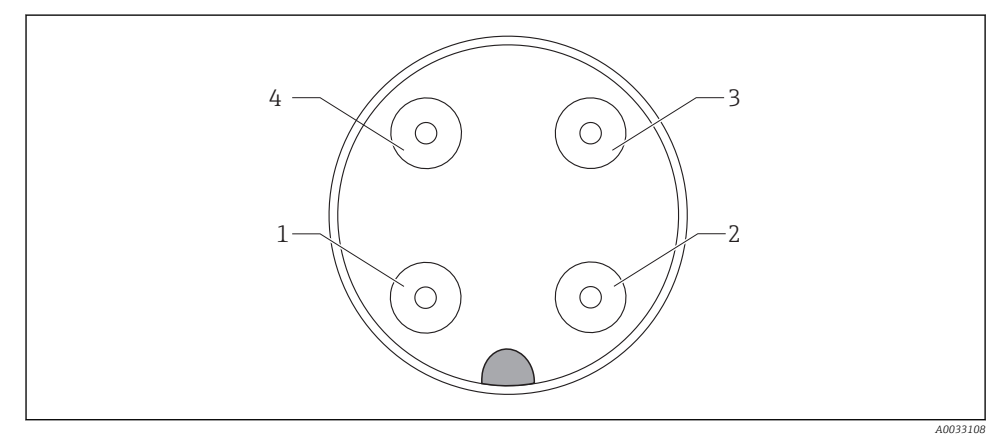

 *11 Вид соединителя, 4-контактный, кабель для передачи данных (на приборе)*

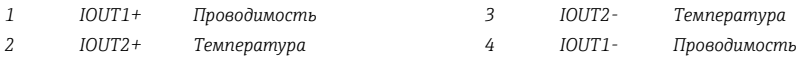

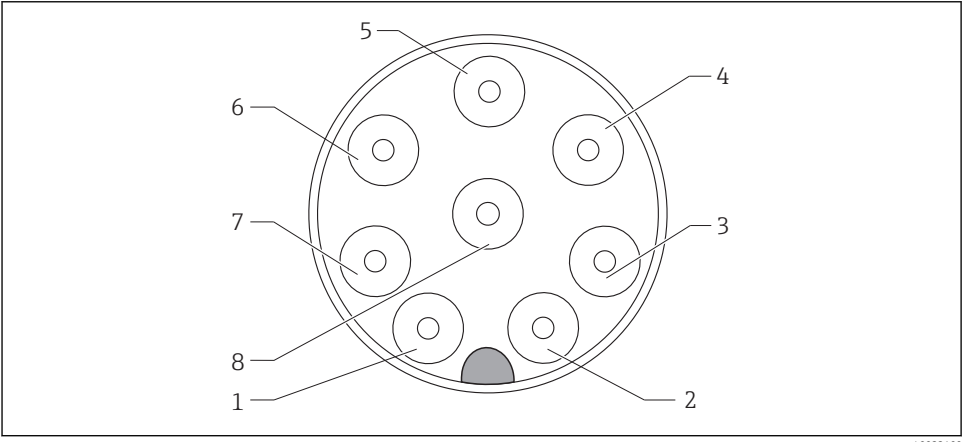

 *A0033109*

 *12 Вид соединителя, 8-контактный, источник питания/контроллер (на приборе) 1 L+ Источник питания 5 Out+ Выход аварийного сигнала+*

<span id="page-22-0"></span>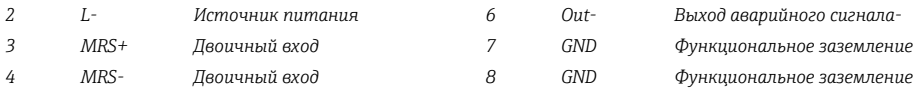

## 6.2 Обеспечение необходимой степени защиты

Для обеспечения необходимой степени защиты выполните следующее.

- 1. Убедитесь, что уплотнительное кольцо правильно установлено в крышке корпуса.
- 2. Заверните крышку корпуса плотно, до упора.
- 3. Плотно затяните кабельные уплотнения.

# 6.3 Проверка после подключения

После электрического подключения выполните следующие проверки.

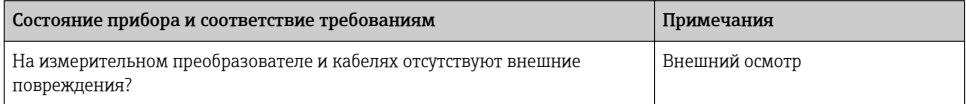

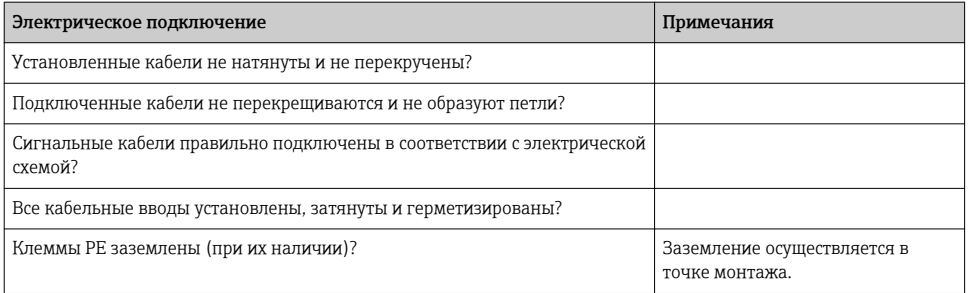

# <span id="page-23-0"></span>7 Опции управления

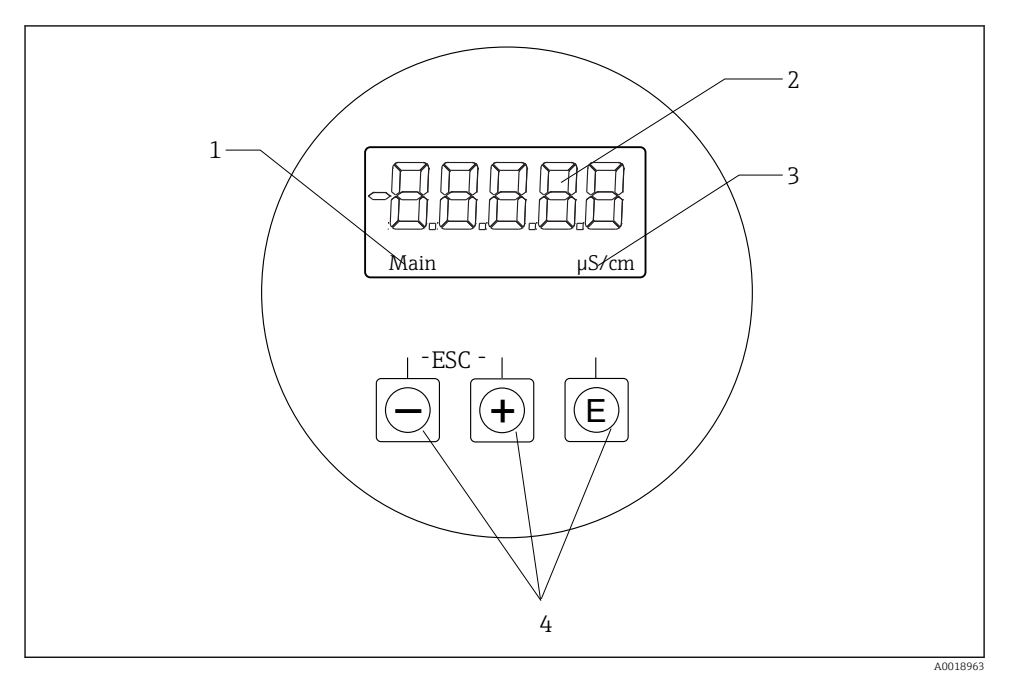

 *13 Дисплей и кнопки CLD18*

- *1 Параметры*
- *2 Измеренное значение*
- *3 Единицы измерения*
- *4 Кнопки управления*

Дисплей, выполненный по технологии ASTN (Advanced Super Twisted Nematic), имеет две области. В сегментной области отображается значение измеряемой величины. На точечной матрице выводится наименование параметра и единица измерения. Рабочий текст отображается на английском языке.

В случае ошибки осуществляется автоматическая попеременная индикация этой ошибки и значения измеряемой величины.

# <span id="page-24-0"></span>7.1 Обзор опций управления

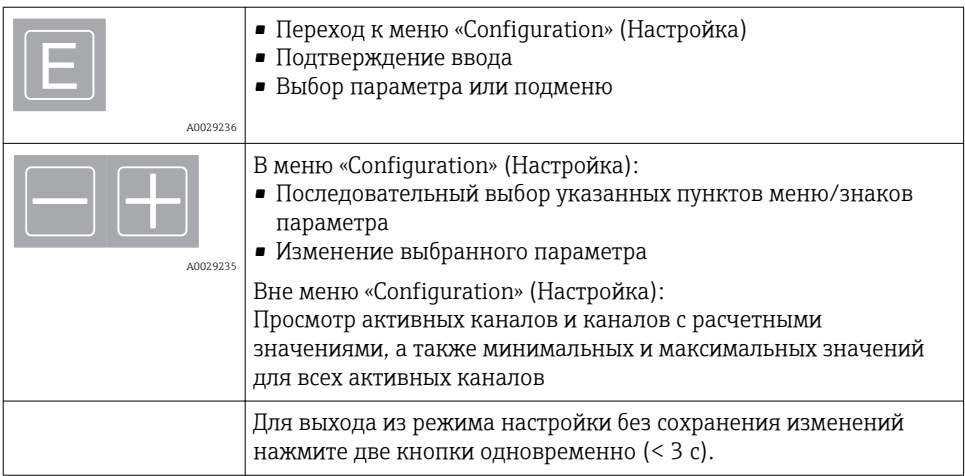

Для выхода из подменю/элементов меню всегда выбирайте пункт «x Back» в конце меню.

Символы, используемые в режиме редактирования:

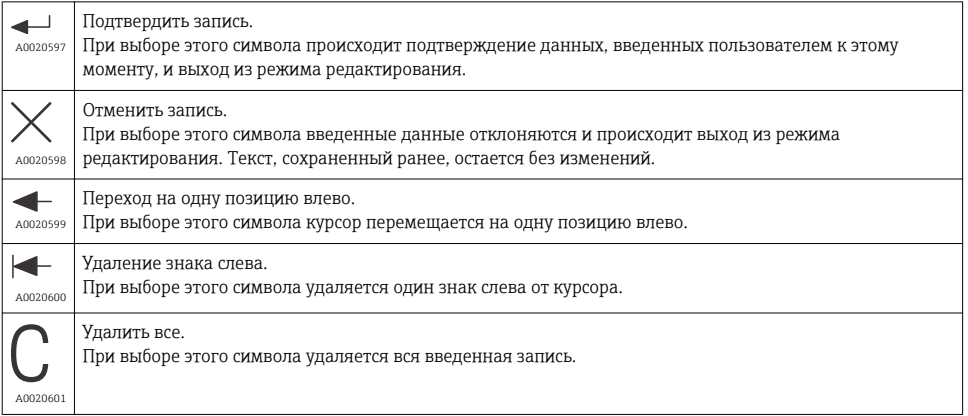

# <span id="page-25-0"></span>7.2 Структура и функции меню управления

Рабочие функции измерительного прибора в компактном исполнении распределены по следующим меню.

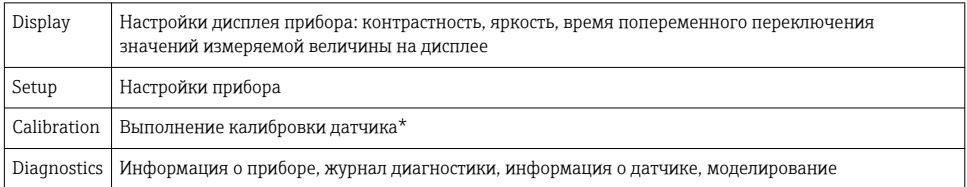

\* Калибровка по воздуху и настройка правильной постоянной ячейки для Smartec CLD18 уже выполнены на заводе-изготовителе. Калибровка датчика при вводе в эксплуатацию не требуется.

# <span id="page-26-0"></span>8 Ввод в эксплуатацию

### 8.1 Включение измерительного прибора

1. Перед первым включением измерительного преобразователя необходимо ознакомиться с его управлением.

- После включения питания выполняется автодиагностика прибора, после чего он переходит в режим измерения.
- 2. При первом вводе прибора в эксплуатацию выполните программирование (меню « Setup ») согласно инструкциям, приведенным в руководстве по эксплуатации.

# 8.2 Настройки дисплея (меню «Дисплей»)

1. Для вызова главного меню нажмите кнопку E.

- На дисплее появится меню « Display».
- 2. Еще раз нажмите кнопку E, чтобы открыть меню.
- 3. Используйте опцию « Back » в нижней части каждого меню, чтобы подняться на один уровень вверх в структуре меню.

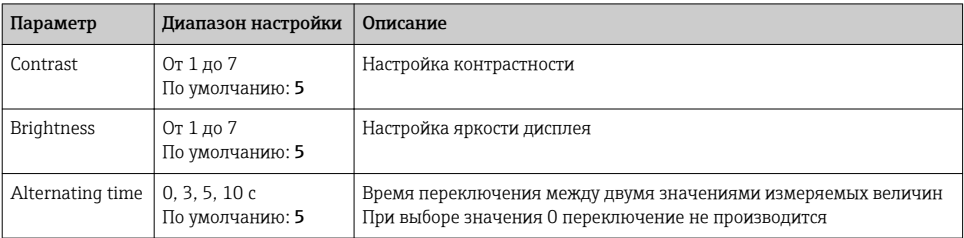

# <span id="page-27-0"></span>8.3 Настройка измерительного прибора

- 1. Для вызова главного меню нажмите кнопку E.
- 2. Перемещение между доступными пунктами меню осуществляется при помощи кнопок «+» и «–».
- 3. Нажмите кнопку E, чтобы открыть требуемое меню.
- 4. Используйте опцию « Back » в нижней части каждого меню, чтобы подняться на один уровень вверх в структуре меню.

Настройки по умолчанию выделены полужирным шрифтом.

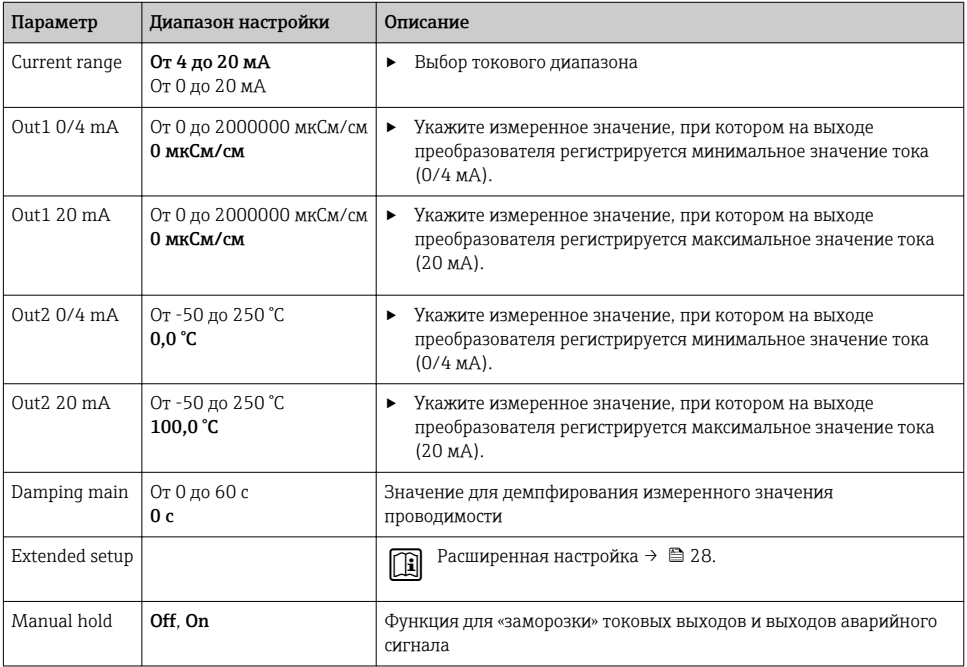

## 8.4 Расширенная настройка

- 1. Для вызова главного меню нажмите кнопку E.
- 2. Перемещение между доступными пунктами меню осуществляется при помощи кнопок «+» и «–».
- 3. Нажмите кнопку E, чтобы открыть требуемое меню.
- 4. Используйте опцию « Back » в нижней части каждого меню, чтобы подняться на один уровень вверх в структуре меню.

Настройки по умолчанию выделены полужирным шрифтом.

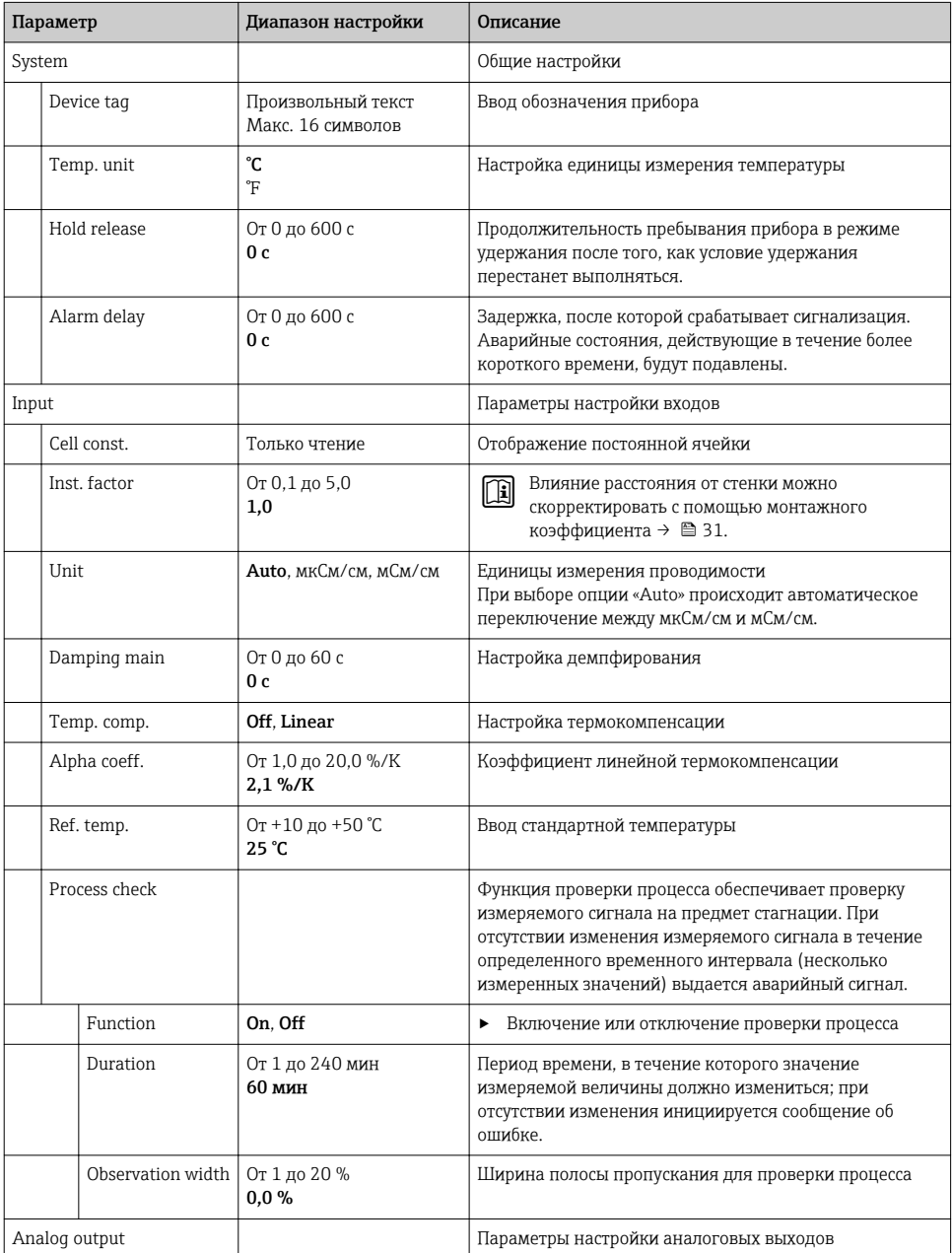

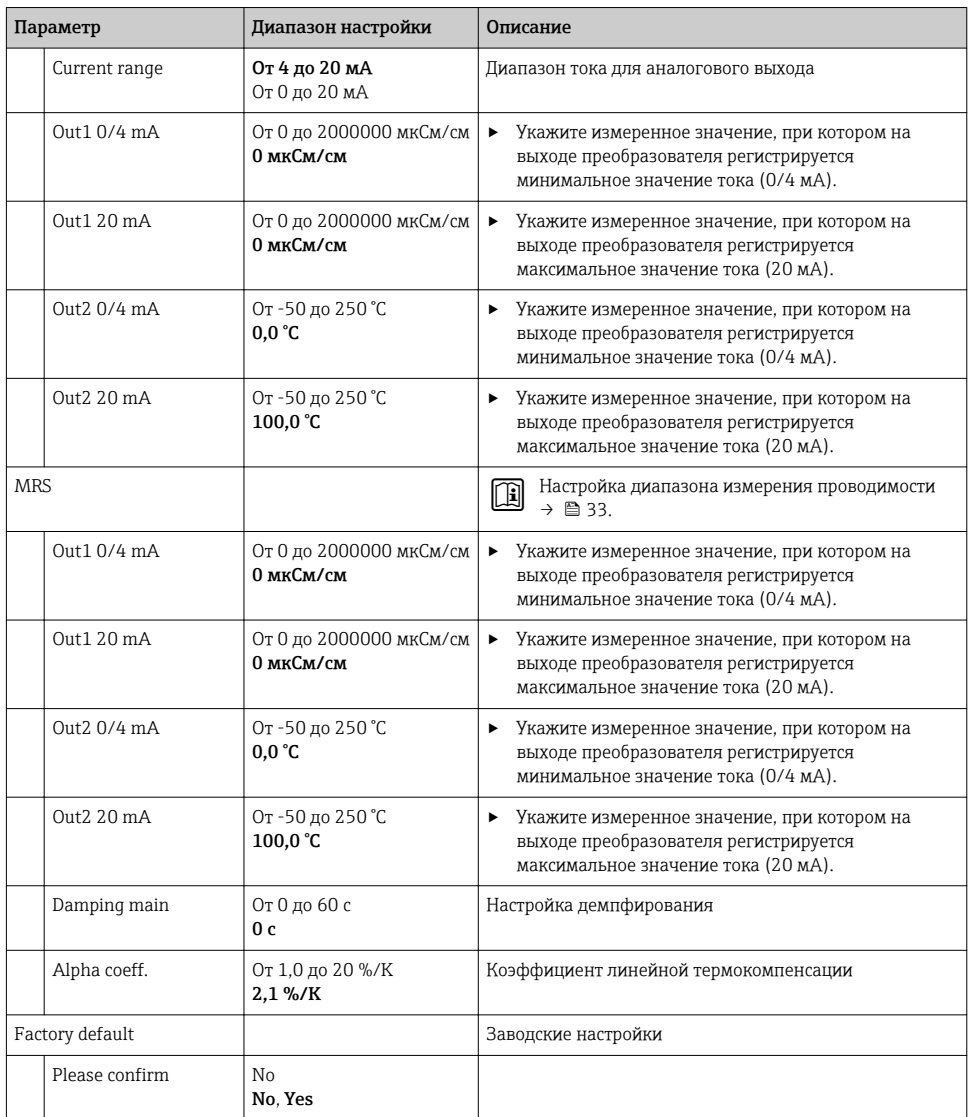

### <span id="page-30-0"></span>8.4.1 Монтажный коэффициент

Если прибор установлен в условиях недостаточного пространства, близость стенок трубопровода оказывает влияние на результаты измерения проводимости в жидкости. Коррекция этого влияния осуществляется с помощью монтажного коэффициента. Коррекция постоянной ячейки производится путем ее умножения на монтажный коэффициент.

Значение монтажного коэффициента зависит от диаметра и проводимости трубопровода, а также удаленности датчика от стенки.

Монтажным коэффициентом f можно пренебречь (f = 1,00) при достаточно большом расстоянии до стенки (a > 20 мм (0,79 дюйма) согласно DN60).

Если расстояние до стенки сравнительно мало, то при использовании электроизолирующих трубопроводов монтажный коэффициент увеличивается (f > 1), а при использовании электропроводных трубопроводов – уменьшается (f < 1).

Монтажный коэффициент можно определить с использованием растворов для калибровки или рассчитать приблизительно на основе следующей схемы.

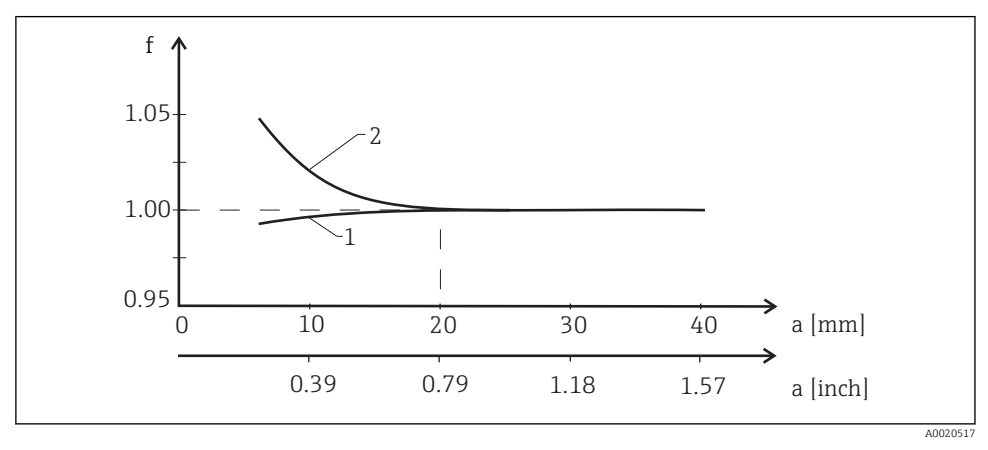

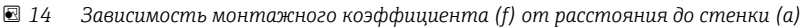

- *1 Стенка электропроводного трубопровода*
- *2 Стенка электроизолирующего трубопровода*

### <span id="page-31-0"></span>8.4.2 Термокомпенсация

Проводимость жидкости в большой степени определяется температурой, поскольку движение ионов и количество диссоциированных молекул имеют температурную зависимость. Для сравнения значений измеряемой величины необходимо преобразовать их, приведя к соответствию определенной температуре. В качестве стандартной используется температура 25 °C (77 °F).

При определении проводимости всегда определяется и значение температуры. Значение  $k(T_0)$  соответствует проводимости, измеренной при 25 °C (77 °F) или привязанной к 25 °C (77 °F).

Температурный коэффициент α характеризует изменение проводимости в процентах при изменении температуры на один градус. Проводимость k при температуре процесса рассчитывается следующим образом:

$$
\kappa(T) = \kappa(T_0) \cdot (1 + \alpha \cdot (T - T_0))
$$

A0009163

где:

κ(T) = проводимость при температуре процесса T;

 $k(T_0)$  = проводимость при температуре процесса  $T_0$ .

Температурный коэффициент зависит как от химического состава раствора, так и от температуры, и находится в диапазоне от 1 до 5 % на 1 °C. Проводимость большинства разбавленных солевых растворов и неочищенной воды изменяется практически линейно.

Типичные значения температурного коэффициента α:

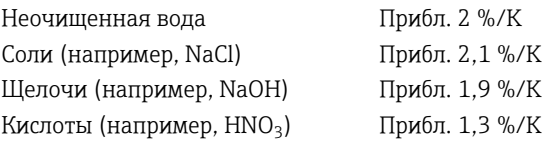

#### <span id="page-32-0"></span>8.4.3 Переключение диапазонов измерения (MRS)

Процесс переключения диапазонов измерения включает в себя переключение наборов параметров с двумя целями:

- Для охвата большего диапазона измерения;
- Для корректировки термокомпенсации в случае изменения среды.

Каждый из двух аналоговых выходов можно настроить с использованием двух наборов параметров.

- $\blacksquare$  Набор параметров 1:
	- Параметры токовых выходов и демпфирования можно установить в меню « Setup »;
	- Альфа-коэффициент для температурной компенсации можно установить в меню « Setup/Extended setup/Input »;
	- Набор параметров 1 активен, если двоичный вход «MRS» имеет настройку «Low».
- Набор параметров 2:
	- Параметры токовых выходов и демпфирования, а также альфа-коэффициент для температурной компенсации можно установить в меню « Setup/Extended setup/ Remote switch »;
	- Набор параметров 2 активен, если двоичный вход «MRS» имеет настройку «High ».

Настройки для набора параметров 1 также указаны в меню « Extended setup/ Analog output ».

Технические характеристики $\rightarrow$   $\approx$  44

## 8.5 Калибровка (меню «Калибровка»)

Для Smartec CLD 18 калибровка по воздуху и настройка правильной постоянной ячейки уже выполнены на заводе-изготовителе. Калибровка датчика при вводе в эксплуатацию не требуется.

#### 8.5.1 Виды калибровки

Возможны следующие виды калибровки:

- Определение константы ячейки с помощью раствора для калибровки
- Калибровка по воздуху (остаточное взаимодействие)

#### 8.5.2 Постоянная ячейки

#### Общее описание

Калибровка системы измерения проводимости всегда выполняется так, чтобы пригодные для этой цели калибровочные растворы определяли или подтверждали точную постоянную ячейки. Этот процесс описан, например, в стандартах EN 7888 и ASTM D 1125 с пояснениями относительно методики приготовления разных растворов для калибровки.

#### Калибровка постоянной ячейки

- ‣ При выборе калибровки этого типа потребуется указать эталонное значение проводимости.
	- В результате прибором рассчитывается новая постоянная ячейки для данного датчика.

Вначале деактивируйте термокомпенсацию.

- 1. Выберите меню « Setup/Extended setup/Input/Temp. comp. ».
- 2. Off Выберите.
- 3. Вернитесь в меню « Setup ».

Выполните расчет постоянной ячейки следующим образом.

- 1. Выберите меню « Calibration/Cell const. ».
- 2. Cond. ref. Выберите и укажите значение для стандартного раствора.
- 3. Поместите датчик в среду.
- 4. Запустите процесс калибровки.
	- «Wait calib.»: ждите окончания калибровки. По завершении калибровки отображается новое значение.
- 5. Нажмите кнопку «+».
	- «Save calib data?»
- 6. Yes Выберите.
	- «Calib successful»
- 7. Активируйте термокомпенсацию.

### <span id="page-34-0"></span>8.5.3 Калибровка по воздуху (остаточное взаимодействие)

По физическим причинам калибровочная линия для кондуктивных датчиков переходит через ноль (нулевой ток соответствует нулевой проводимости). При работе с индуктивными датчиками остаточное взаимодействие между первичной обмоткой (передаточной обмоткой) и вторичной обмоткой (приемной обмоткой) необходимо учитывать или компенсировать. К появлению остаточного взаимодействия приводит не только непосредственное магнитное взаимодействие катушек, но и взаимовлияние в кабелях питания.

Затем, как и для датчиков, с использованием тщательно подобранного раствора для калибровки определяется точная постоянная ячейки.

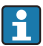

При выполнении калибровки по воздуху датчики должны быть сухими.

Выполните калибровку по воздуху следующим образом.

- 1. Calibration/Airset Выберите.
	- Появится текущее значение.
- 2. Нажмите кнопку «+».
	- «Keep sensor in air»
- 3. Удерживая сухой датчик в воздухе, нажмите кнопку «+».
	- «Wait calib.»: ждите окончания калибровки. По завершении калибровки отображается новое значение.
- 4. Нажмите кнопку «+».
	- «Save calib data?»
- 5. Yes Выберите.
	- «Calib successful»
- 6. Нажмите кнопку «+».
	- Прибор автоматически возвращается в режим измерения.

# <span id="page-35-0"></span>9 Диагностика, поиск и устранение неисправностей

# 9.1 Поиск и устранение общих неисправностей

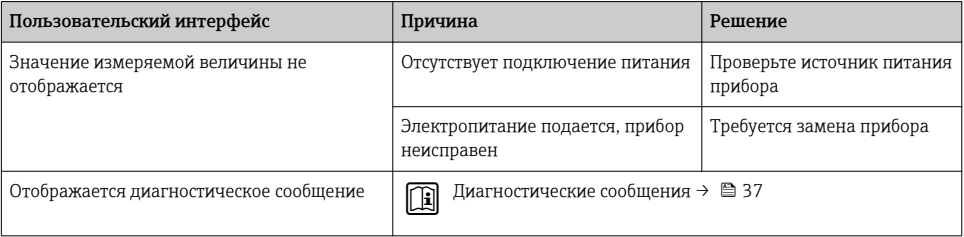

## 9.2 Инструкции по поиску и устранению неисправностей

- 1. Для вызова главного меню нажмите кнопку E.
- 2. Перемещение между доступными пунктами меню осуществляется при помощи кнопок «+» и «–».
- 3. Нажмите кнопку E, чтобы открыть требуемое меню.
- 4. Используйте опцию « Back » в нижней части каждого меню, чтобы подняться на один уровень вверх в структуре меню.

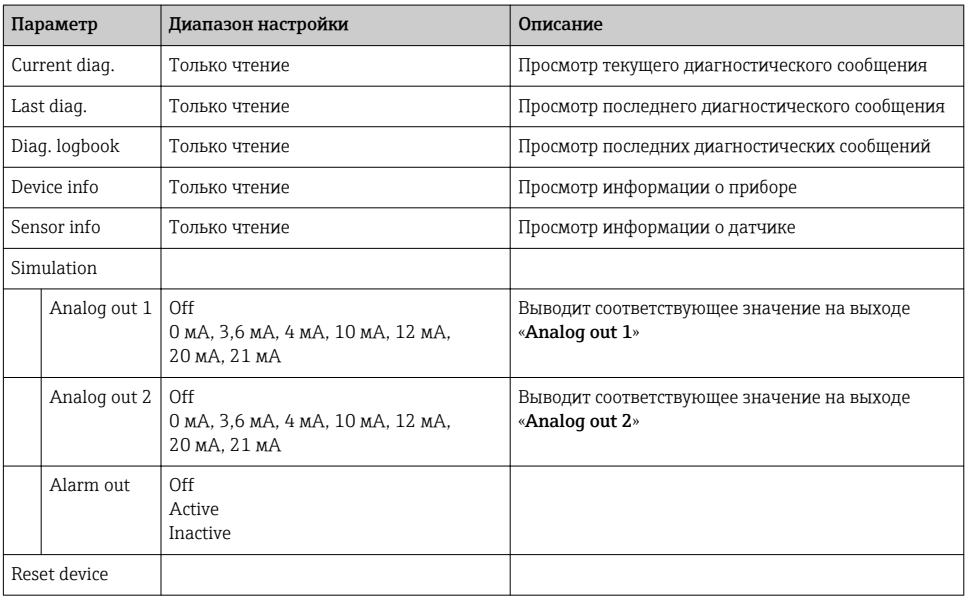

# <span id="page-36-0"></span>9.3 Диагностические сообщения в листе ожидания

Диагностическое сообщение состоит из кода неисправности и текста сообщения. Код неисправности формируется из категории ошибки в соответствии с Namur NE 107 и номера сообщения.

Категории ошибки (буква перед номером сообщения)

- $\blacksquare$  F = « Failure», обнаружена неисправность. Значение измеряемой величины на задействованном канале более не является достоверным. Ищите причину в точке измерения. Если система управления подключена, ее необходимо перевести в ручной режим.
- $\blacksquare$  M = « Maintenance required», меры следуют принять как можно раньше. Результаты измерения по-прежнему являются точными. Безотлагательные меры не требуются. Однако своевременное выполнение обслуживания предотвратит возможный сбой в перспективе.
- $\bullet$  C = «**Function check**», ожидание (ошибок нет). Осуществляется обслуживание прибора. Дождитесь окончания операции.
- $\bullet$  S = « Out of specification», точка измерения эксплуатируется в условиях, не соответствующих техническим требованиям. Эксплуатация прибора продолжается. Однако это может привести к более интенсивному износу, сокращению срока службы или понижению точности измерения. Ищите причину в точке измерения.

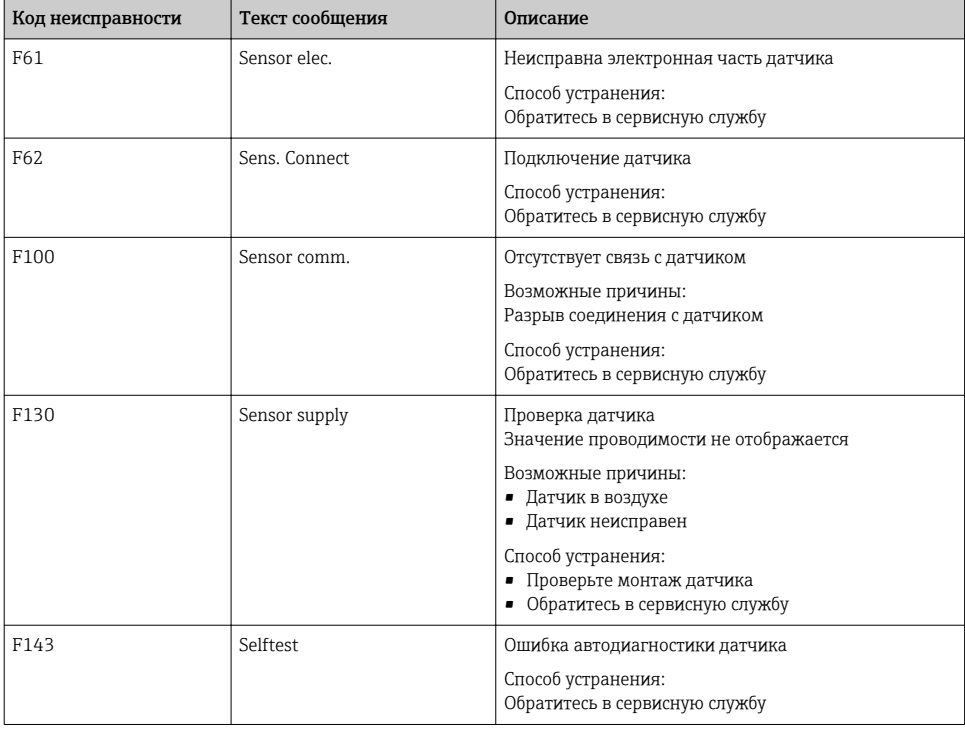

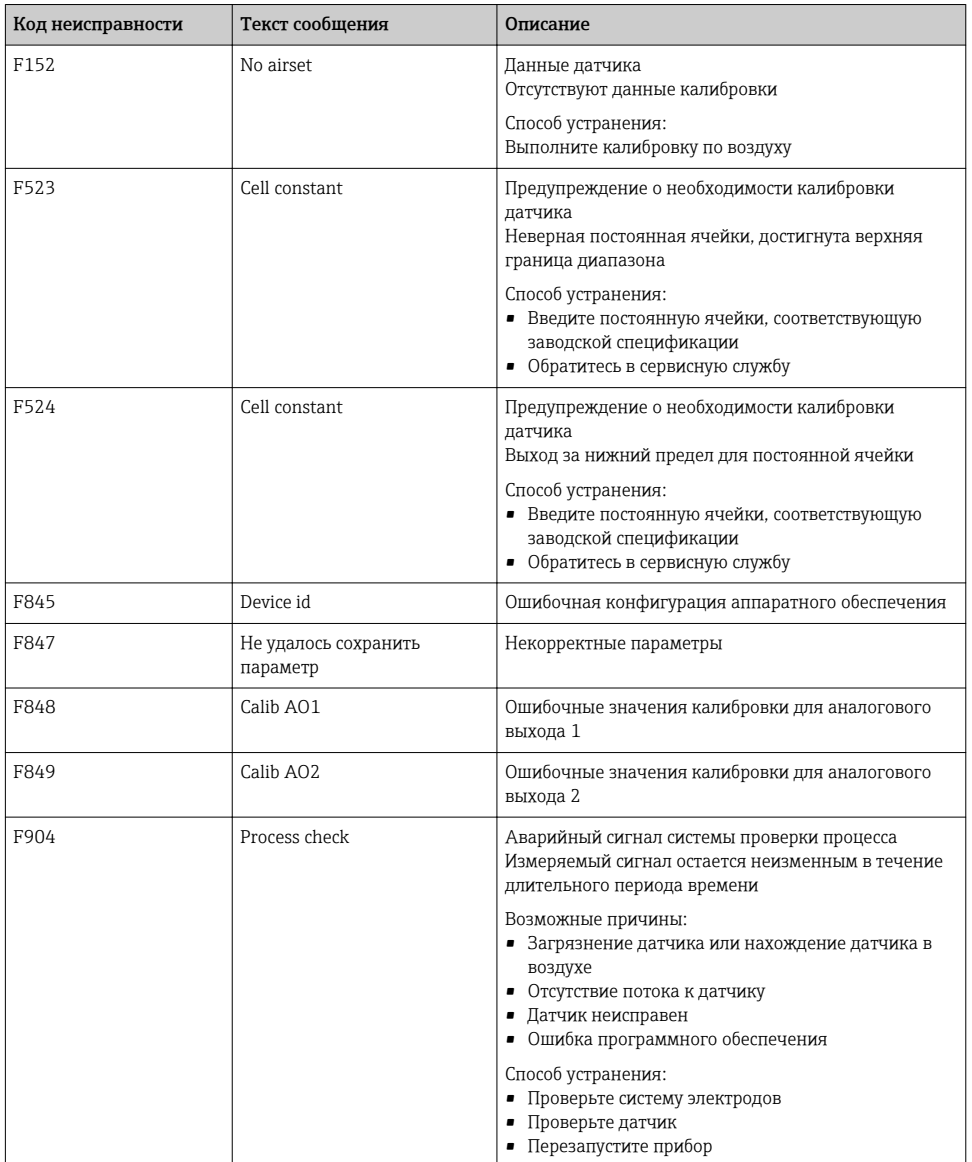

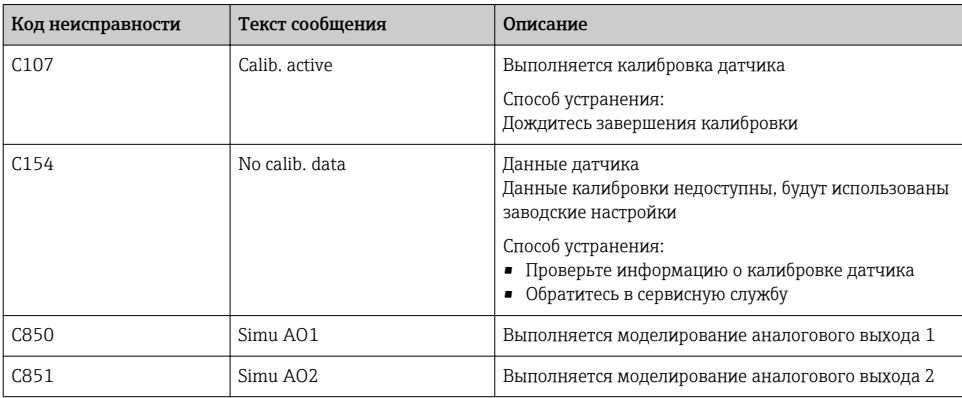

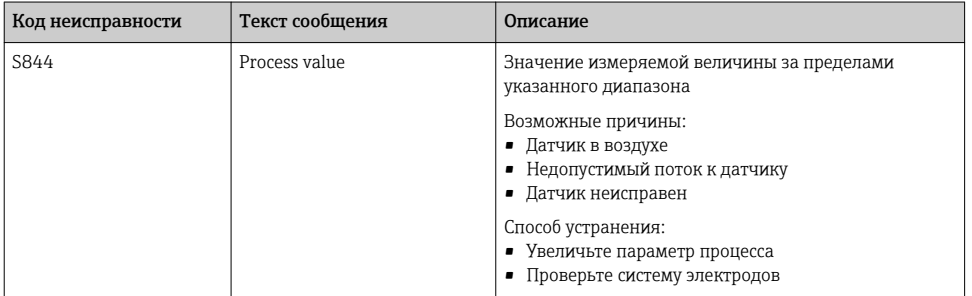

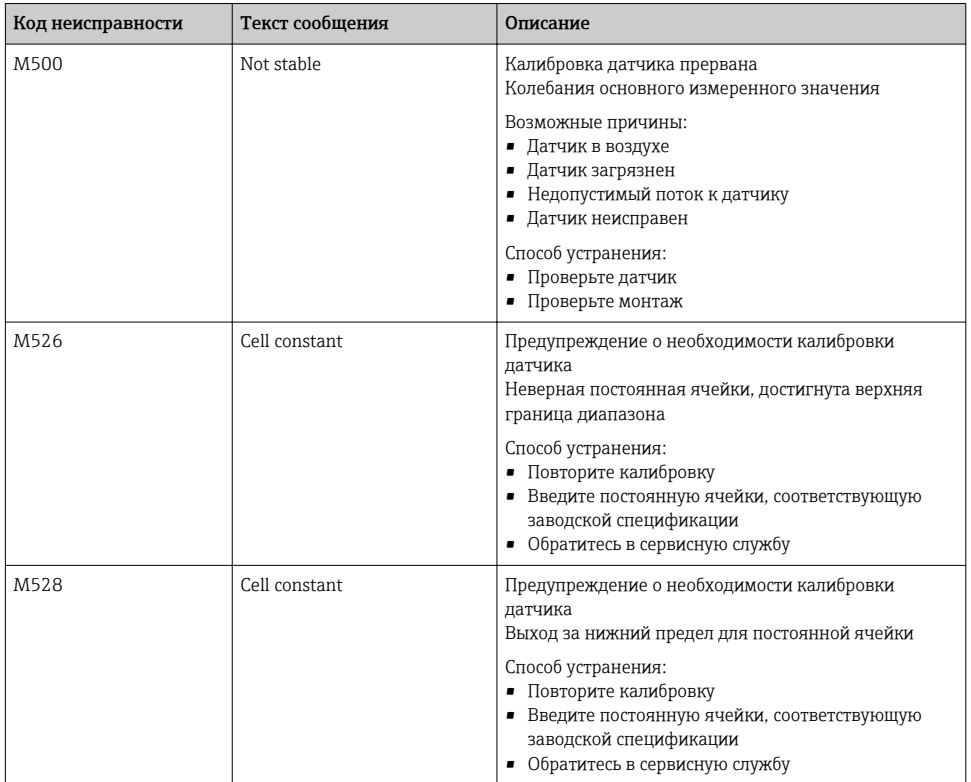

# <span id="page-40-0"></span>10 Техническое обслуживание

### LОСТОРОЖНО

#### Опасность травмирования при утечке рабочей среды!

‣ Перед началом любых работ по техническому обслуживанию убедитесь в том, что в технологическом трубопроводе, резервуаре и рабочей камере нет давления, они пусты и промыты.

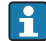

Электронный модуль не содержит компонентов, подлежащих обслуживанию пользователем.

- Крышку электронного модуля имеют право открывать только представители отдела сервисного обслуживания компании Endress+Hauser.
- Крышку электронного модуля имеют право снимать только представители отдела сервисного обслуживания компании Endress+Hauser.

## 10.1 Мероприятия по техническому обслуживанию

#### 10.1.1 Очистка корпуса

‣ Для очистки передней части корпуса используйте только чистящие средства общего назначения.

Согласно DIN 42 115 передняя часть корпуса устойчива к следующим веществам:

- Этанол (кратковременное воздействие);
- Разбавленные кислоты (макс. 2% HCl);
- Разбавленные основания (макс. 3% NaOH);
- Бытовые чистящие средства на основе мыла.
- ‣ При выполнении любых работ с прибором следует учитывать их потенциальное воздействие на систему управления процессом или на сам процесс.

#### УВЕДОМЛЕНИЕ

#### Чистящие средства, использование которых недопустимо!

Риск повреждения поверхности или уплотнения корпуса.

- ‣ Не используйте для очистки концентрированные минеральные кислоты и щелочные растворы.
- ‣ Не используйте органические чистящие средства, такие как бензиловый спирт, метанол, дихлорметан, диметилбензол или средства на основе концентрированного глицерина.
- ‣ Не используйте для очистки пар под высоким давлением.

# <span id="page-41-0"></span>11 Ремонт

Если рабочая среда просачивается через отверстие для мониторинга утечек, это указывает на повреждение уплотнительного кольца.

‣ Для замены уплотнительного кольца обратитесь в отдел сервисного обслуживания компании Endress+Hauser.

# 11.1 Общие указания

‣ В целях обеспечения безопасной и стабильной работы прибора используйте только оригинальные запасные части производства Endress+Hauser.

Подробная информация о запасных частях доступна на веб-сайте: www.endress.com/device-viewer.

# 11.2 Возврат

Изделие необходимо вернуть поставщику, если требуется ремонт или заводская калибровка, а также при заказе или доставке неверного прибора. В соответствии с законодательными нормами в отношении компаний с сертифицированной системой менеджмента качества ISO в компании Endress+Hauser действует специальная процедура обращения с бывшей в употреблении продукцией.

Чтобы обеспечить быстрый, безопасный и профессиональный возврат прибора:

‣ Для получения информации о процедуре и условиях возврата приборов, обратитесь к веб-сайту [www.endress.com/support/return-material](http://www.endress.com/support/return-material).

# 11.3 Утилизация

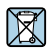

Если этого требует Директива 2012/19 ЕС об отходах электрического и электронного оборудования (WEEE), изделия маркируются указанным символом, с тем чтобы свести к минимуму возможность утилизации WEEE как несортированных коммунальных отходов. Не утилизируйте изделия с такой маркировкой как несортированные коммунальные отходы. Вместо этого возвращайте их в компанию Endress+Hauser для утилизации в надлежащих условиях.

# <span id="page-42-0"></span>12 Аксессуары

Далее перечислены наиболее важные аксессуары, доступные на момент выпуска настоящей документации.

‣ Для получения информации о не указанных здесь аксессуарах обратитесь в сервисный центр или отдел продаж.

# 12.1 Растворы для калибровки

### Растворы для калибровки датчиков проводимости CLY11

Эталонные растворы, проверенные на соответствие стандартным эталонным материалам (SRM) NIST для профессиональной калибровки систем измерения проводимости согласно ISO 9000:

• CLY11-C, 1,406 мкСм/см (стандартная температура 25 °C (77 °F)), 500 мл (16,9 жид. унции).

Код заказа: 50081904;

• CLY11-D, 12,64 мкСм/см (стандартная температура 25 °C (77 °F)), 500 мл (16,9 жид. унции).

Код заказа: 50081905;

• CLY11-E, 107,00 мкСм/см (стандартная температура 25 °C (77 °F)), 500 мл (16,9 жид. унции).

Код заказа: 50081906.

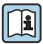

Дополнительные сведения о растворах для калибровки см. в техническом описании .

# 13 Технические характеристики

## 13.1 Вход

#### 13.1.1 Измеряемая переменная

Проводимость

Температура

### 13.1.2 Диапазон измерения

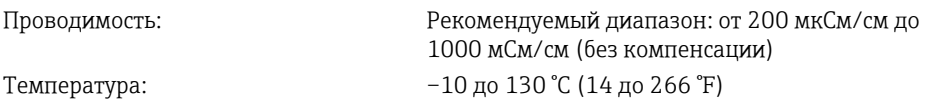

### <span id="page-43-0"></span>13.1.3 Двоичный вход

Двоичный вход применяется для переключения диапазонов измерения.

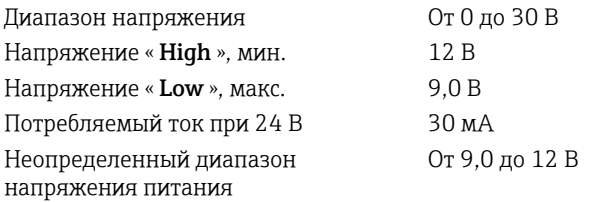

## 13.2 Выход

### 13.2.1 Выходной сигнал

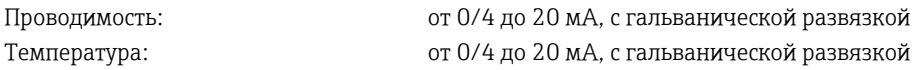

### 13.2.2 Нагрузка

Макс. 500 Ом

### 13.2.3 Характеристика

Линейная

### 13.2.4 Разрешение сигнала

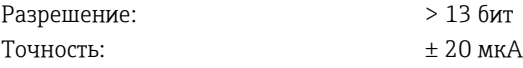

## 13.2.5 Выход аварийного сигнала

Выход аварийного сигнала выполнен по схеме «открытый коллектор».

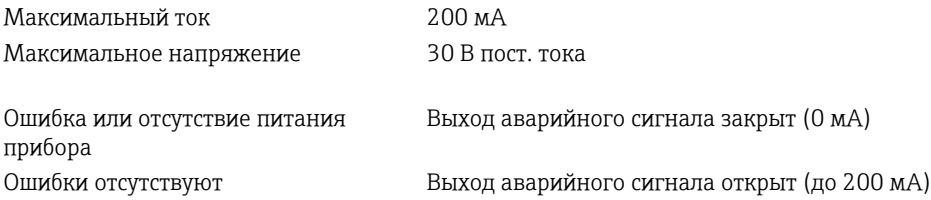

# 13.3 Источник питания

### 13.3.1 Сетевое напряжение

24 В пост. тока ± 20 %, защита от подключения с обратной полярностью

### <span id="page-44-0"></span>13.3.2 Потребляемая мощность

3 Вт

### 13.3.3 Спецификация кабелей

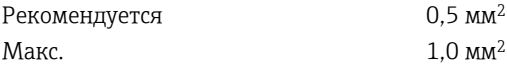

#### 13.3.4 Защита от перенапряжения

Категория перенапряжения I

### 13.4 Рабочие характеристики

#### 13.4.1 Время отклика

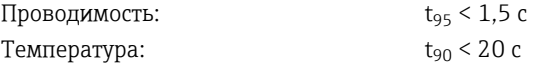

### 13.4.2 Максимальная погрешность измерения

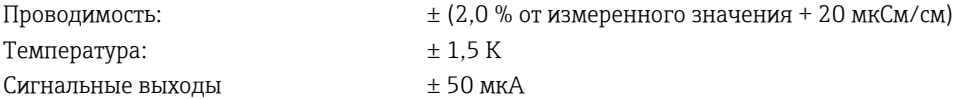

### 13.4.3 Повторяемость

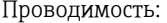

Макс. 0,5 % от измеренного значения  $\pm$  5 мк $C_M$  $\lt$ м $+$  2 знака

#### 13.4.4 Постоянная ячейки

11,0 см-1

#### 13.4.5 Термокомпенсация

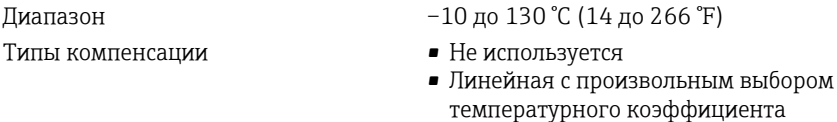

#### 13.4.6 Исходная базовая температура

25 °C (77 °F)

## <span id="page-45-0"></span>13.5 Окружающая среда

#### 13.5.1 Диапазон температуры окружающей среды

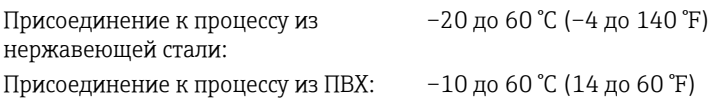

#### 13.5.2 Температура хранения

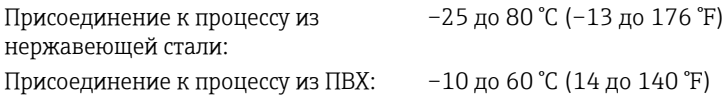

#### 13.5.3 Влажность

≤ 100 %, с конденсацией

#### 13.5.4 Климатический класс

Климатический класс 4K4H в соответствии с требованиями EN 60721-3-4

#### 13.5.5 Степень защиты

IP 69k согласно EN 40050:1993

Степень защиты NEMA тип 6P согласно NEMA 250-2008

#### 13.5.6 Ударопрочность

Соответствует требованиям IEC 61298-3, сертификат до 5 g

#### 13.5.7 Вибростойкость

Соответствует требованиям IEC 61298-3, сертификат до 5 g

### 13.5.8 Электромагнитная совместимость

Паразитное излучение согласно EN 61000-6-3:2007 + A1:2011 и EN 55011:2009 +  $A1:2010$ 

Помехозащищенность согласно EN 61326-1:2013

### 13.5.9 Степень загрязнения

2-й уровень загрязненности

### 13.5.10 Высота

<2000 м (6500 фт)

# 13.6 Процесс

### 13.6.1 Температура процесса

Присоединение к процессу из нержавеющей стали:

–10 до 110 °C (14 до 230 °F)

Макс. 130 °C (266 °F) при продолжительности до 60 минут

Присоединение к процессу из ПВХ:

–10 до 60 °C (14 до 140 °F)

#### 13.6.2 Абсолютное рабочее давление

Присоединение к процессу из нержавеющей стали:

13 бар (188,5 фунт/кв. дюйм), абс. до 50 °C (122 °F)

7,75 бар (112 фунт/кв. дюйм), абс. до 110 °C (230 °F)

6,0 бар (87 фунт/кв. дюйм), абс. до 130 °C (266 °F) до 60 минут

1 до 6 бар (14,5 до 87 фунт/кв. дюйм), абс. в среде CRN, при испытании давлением 50 бар (725 фнт/кв. дюйм)

Присоединение к процессу из ПВХ:

9 бар (130,5 фунт/кв. дюйм), абс. до 50 °C (122 °F)

6,0 бар (87 фунт/кв. дюйм), абс. до 60 °C (140 °F)

1 до 6 бар (14,5 до 87 фунт/кв. дюйм), абс. в среде CRN, при испытании давлением 50 бар (725 фнт/кв. дюйм)

### 13.6.3 Номинальные значения давления и температуры

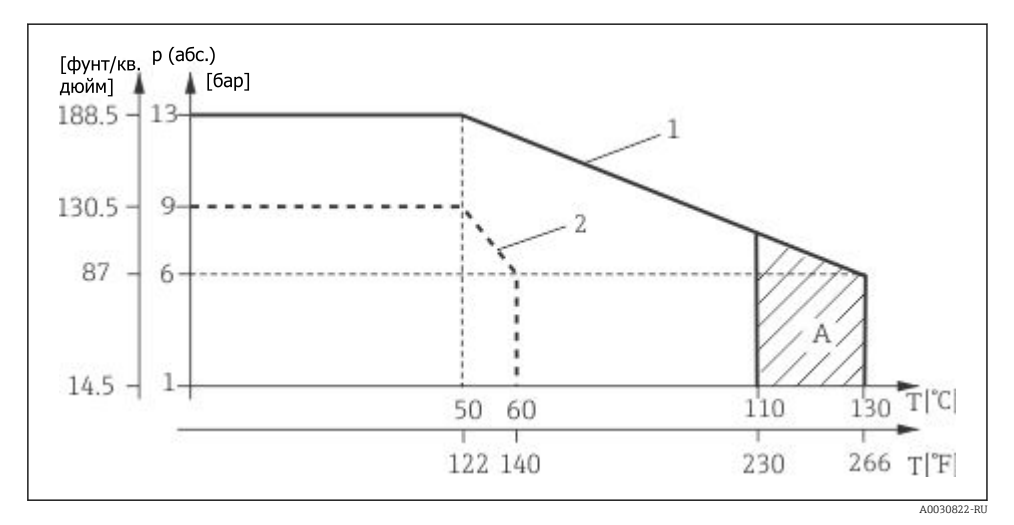

 *15 Зависимости "давление/температура"*

- *1 Присоединение к процессу из нержавеющей стали*
- *2 Присоединение к процессу из ПВХ*
- *A Кратковременное повышение рабочей температуры (до 60 минут*

### <span id="page-47-0"></span>13.6.4 Скорость потока

Макс. 5 м/с (16,4 фут/с) для среды с низкой вязкостью в трубопроводе DN 50

# 13.7 Механическая конструкция

### 13.7.1 Размеры

 $\rightarrow$   $\blacksquare$  12

### 13.7.2 Масса

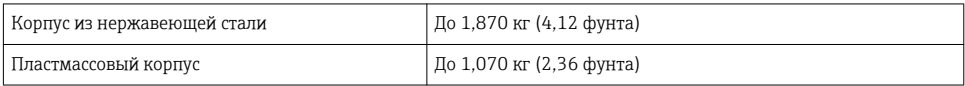

### 13.7.3 Материалы

### В контакте с рабочей средой

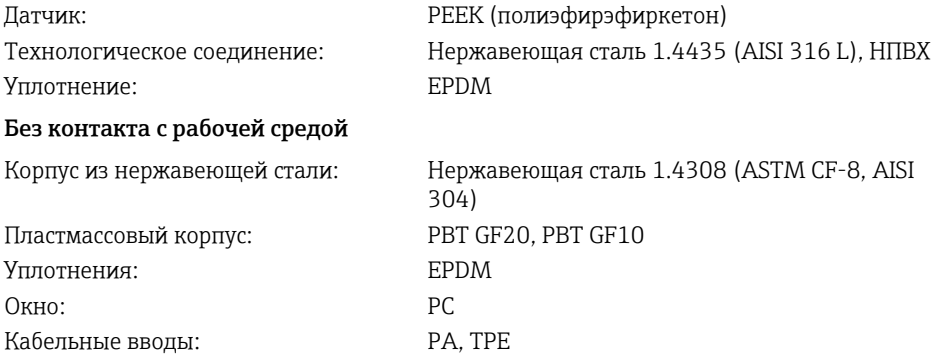

### 13.7.4 Присоединения к процессу

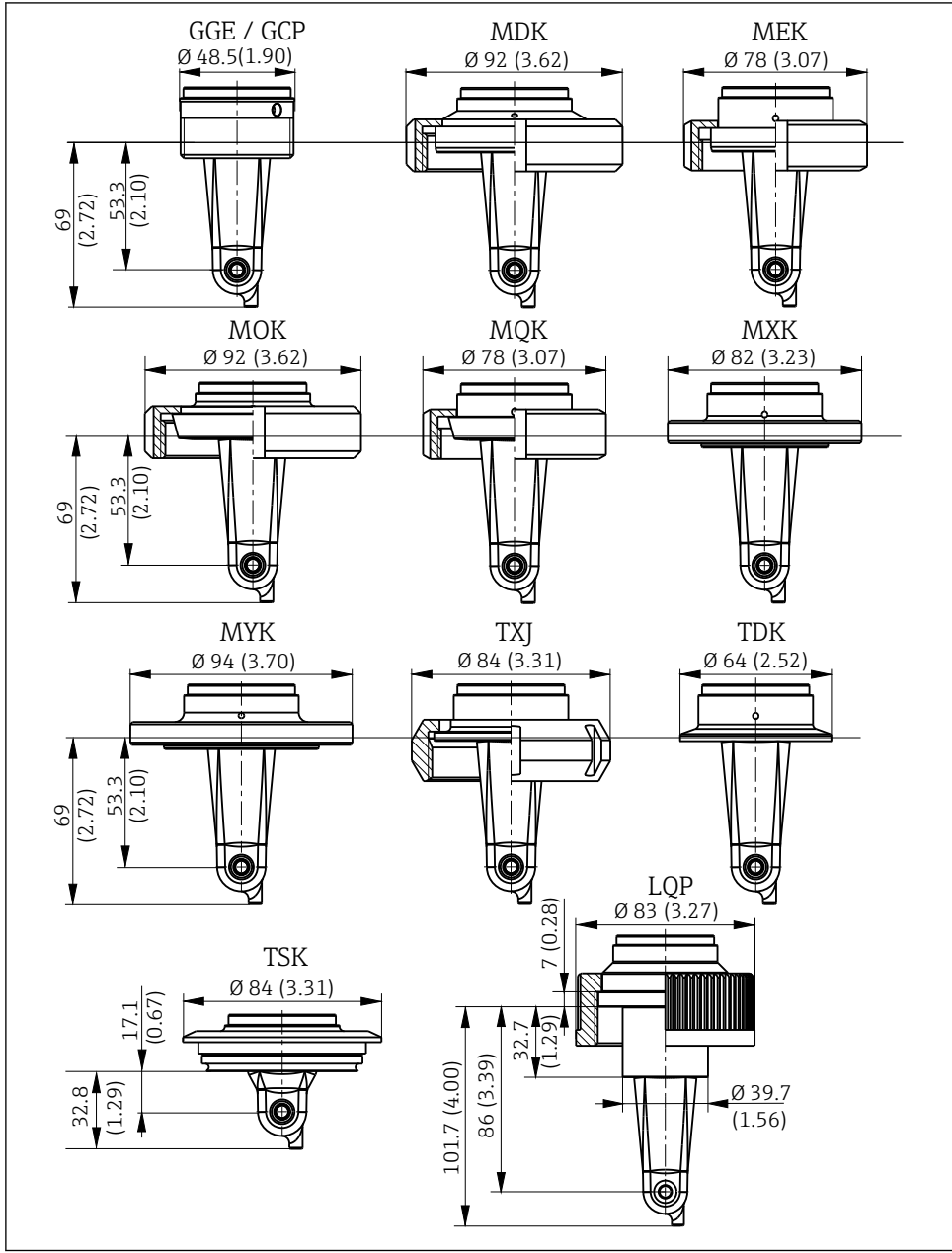

 *16 Присоединения к процессу, размеры в мм (дюймах)*

A0018955

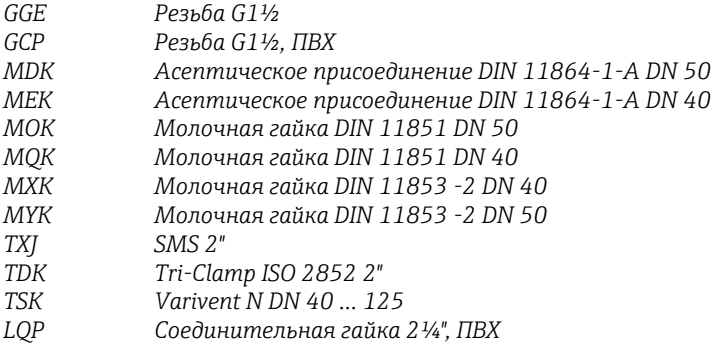

## 13.7.5 Датчик температуры

Pt1000

# <span id="page-50-0"></span>Алфавитный указатель

## M

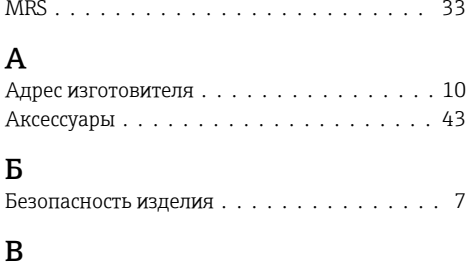

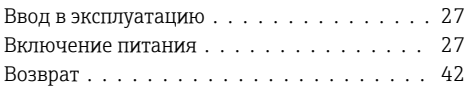

# Д

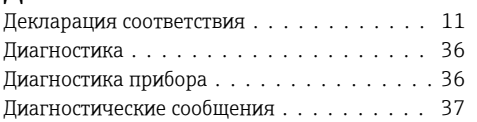

# З

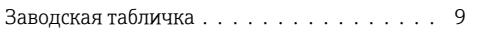

# И

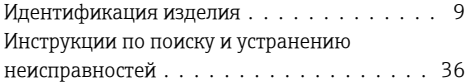

# К

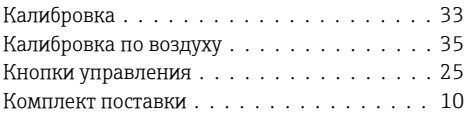

# М

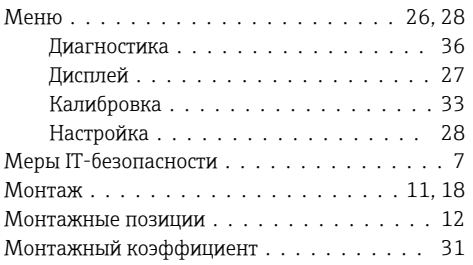

# Н

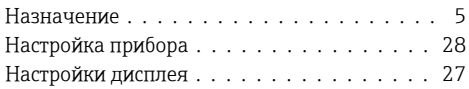

## О

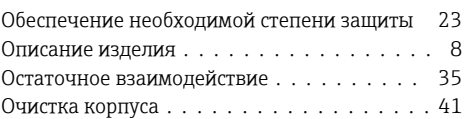

## П

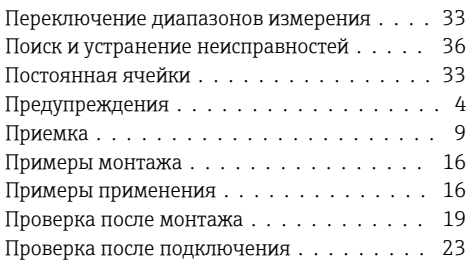

# Р

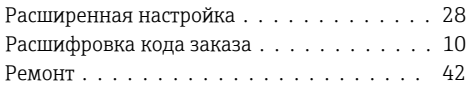

# С

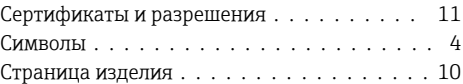

# Т

Термокомпенсация ................ [32](#page-31-0) Техника безопасности на рабочем месте .... [6](#page-5-0) Технические характеристики .......... [43](#page-42-0) Техническое обслуживание ........... [41](#page-40-0)

# У

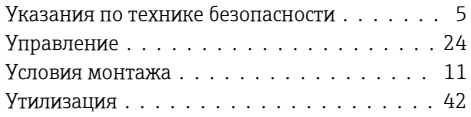

## Э

Эксплуатационная безопасность ......... [7](#page-6-0)

Электрическое подключение .......... [19](#page-18-0)

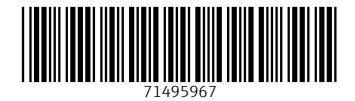

# www.addresses.endress.com

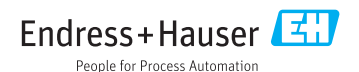